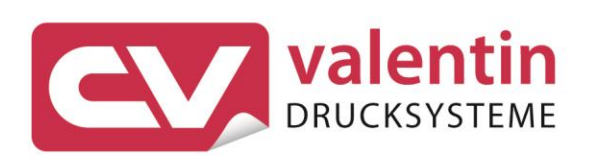

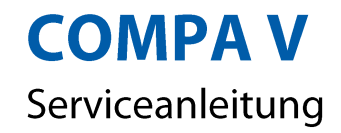

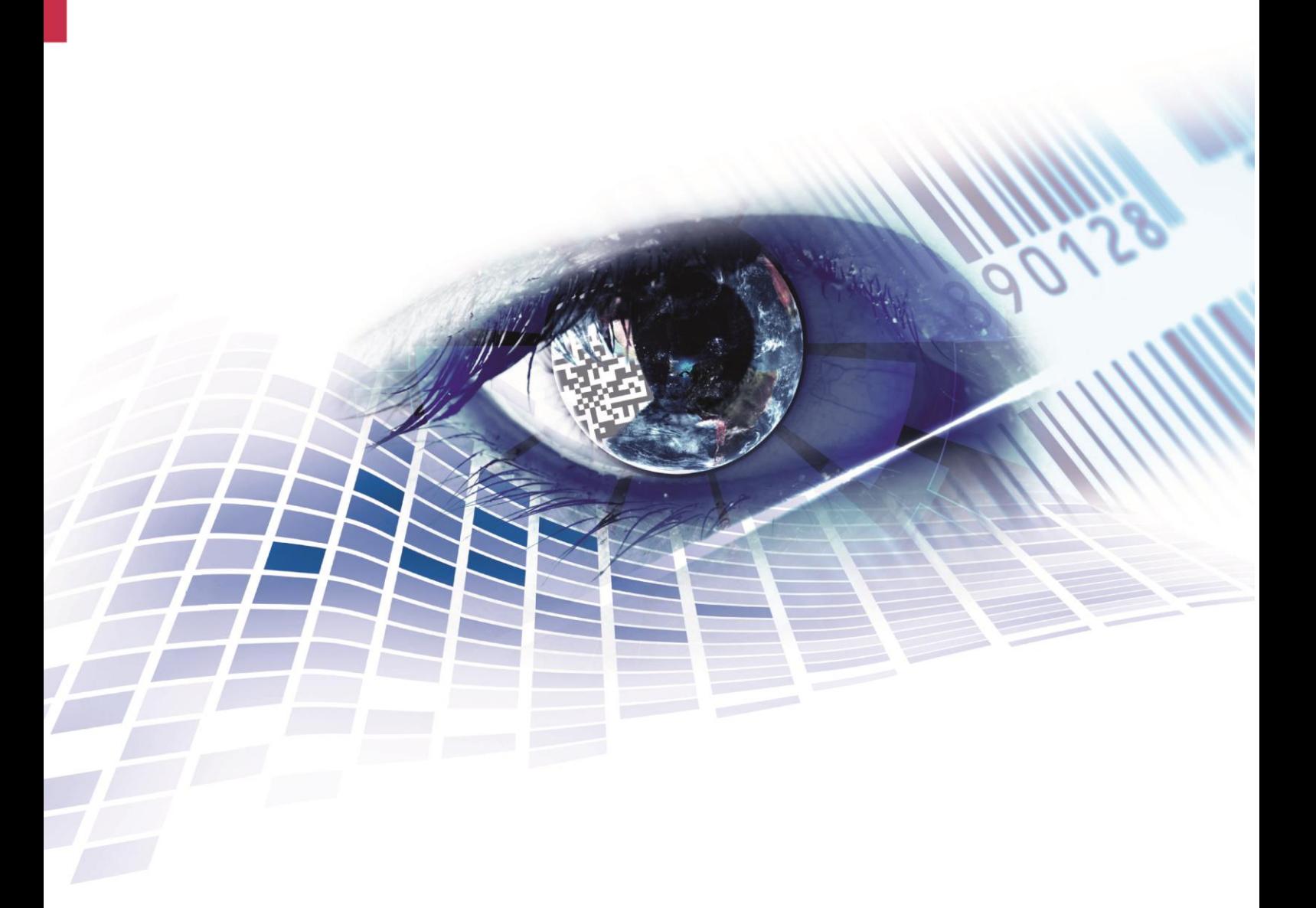

Quality . Tradition . Innovation

Ausgabe: 04/23

Urheberrecht

Copyright by Carl Valentin GmbH

Änderungen sind vorbehalten.

Alle Rechte, auch die der Übersetzung, vorbehalten.

Kein Teil des Werks darf in irgendeiner Form (Druck, Fotokopie oder einem anderen Verfahren) ohne schriftliche Genehmigung der Carl Valentin GmbH reproduziert oder unter Verwendung elektronischer Systeme verarbeitet, vervielfältigt oder verbreitet werden.

#### Warenzeichen

Alle genannten Marken oder Warenzeichen sind eingetragene Marken oder eingetragene Warenzeichen ihrer jeweiligen Eigentümer und ggf. nicht gesondert gekennzeichnet. Aus dem Fehlen der Kennzeichnung kann nicht geschlossen werden, dass es sich nicht um eine eingetragene Marke oder ein eingetragenes Warenzeichen handelt.

#### Aktualität

Angaben zu Lieferung, Aussehen, Leistung, Maßen und Gewicht entsprechen unseren Kenntnissen zum Zeitpunkt des Drucks.

Durch die ständige Weiterentwicklung der Geräte können evtl. Abweichungen zwischen der Dokumentation und dem Gerät auftreten. Die aktuelle Version ist unter www.carl-valentin.de zu finden.

Geschäftsbedingungen

Lieferungen und Leistungen erfolgen zu den Allgemeinen Geschäftsbedingungen der Carl Valentin GmbH

#### **Zulassungen**

**CE** Niederspannungsrichtlinie (2014/35/EU) Richtlinie Elektromagnetische Verträglichkeit (2014/30/EU) RoHS-Richtlinie (2011/65/EU)

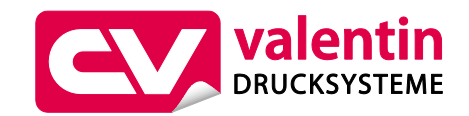

#### **Carl Valentin GmbH**

Postfach 3744 78026 Villingen-Schwenningen Neckarstraße 78 – 86 u. 94 78056 Villingen-Schwenningen

Phone Fax +49 7720 9712-0 +49 7720 9712-9901

E-Mail Internet info@carl-valentin.de www.carl-valentin.de

# Inhaltsverzeichnis

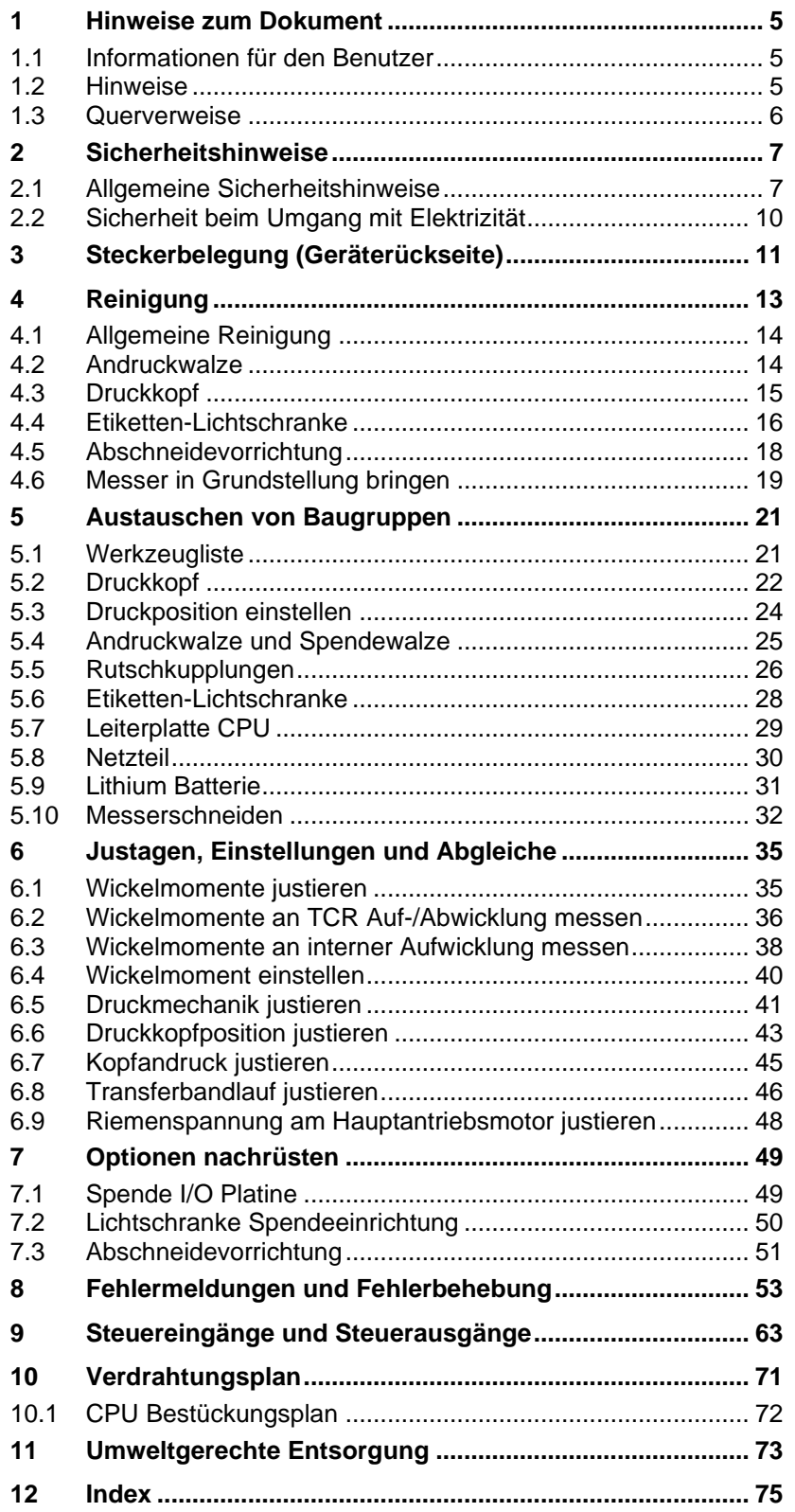

# <span id="page-4-0"></span>**1 Hinweise zum Dokument**

## <span id="page-4-1"></span>**1.1 Informationen für den Benutzer**

Dieses Service Handbuch ist für das qualifizierte Service- und Wartungspersonal vorgesehen.

Es enthält technische Informationen, die sich auf die Hardware und den mechanischen Teil der Etikettendrucker beziehen.

Informationen über die Bedienung des Druckers finden Sie in unserem Bedienerhandbuch.

Falls ein Problem auftritt, das mit Hilfe des Service Handbuchs nicht gelöst werden kann, wenden Sie sich an Ihren zuständigen Händler.

## <span id="page-4-2"></span>**1.2 Hinweise**

Grundlegende Informationen und Warnhinweise mit den dazugehörigen Signalwörtern für die Gefährdungsstufe sind in dieser Betriebsanleitung folgendermaßen gekennzeichnet:

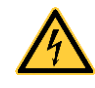

**GEFAHR** kennzeichnet eine außerordentlich große, unmittelbar bevorstehende Gefahr, die zu schweren Verletzungen oder sogar zum Tod führen kann.

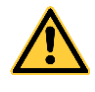

**WARNUNG** bezeichnet eine möglicherweise bestehende Gefahr, die ohne hinreichende Vorsorge zu schweren Körperverletzungen oder sogar zum Tod führen könnte.

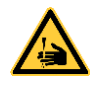

**WARNUNG** vor Schnittverletzungen. Darauf achten, Schnittverletzungen durch Klingen, Schneidevorrichtungen oder scharfkantige Teile zu vermeiden.

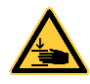

**WARNUNG** vor Handverletzungen. Darauf achten, Handverletzungen durch schließende mechanische Teile einer Maschine/Einrichtung zu vermeiden.

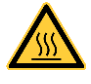

**WARNUNG** vor heißer Oberfläche. Darauf achten, nicht mit heißen Oberflächen in Berührung zu kommen.

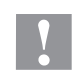

**VORSICHT** weist auf eine potenziell gefährliche Situation hin, die zu mittleren oder leichten Körperverletzungen oder zu Schäden an Sachgütern führen kann.

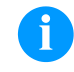

**HINWEIS** macht auf Ratschläge zur Erleichterung des Arbeitsablaufs oder auf wichtige Arbeitsschritte aufmerksam.

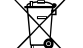

Tipps zum Umweltschutz.

Handlungsanweisung

\* Optionales Zubehör, Sonderausstattung

Datum Darstellung des Displayinhalts

Hinweise zum Dokument Company Company Company Company Company Company Company Company Company Company Company Company

## <span id="page-5-0"></span>**1.3 Querverweise**

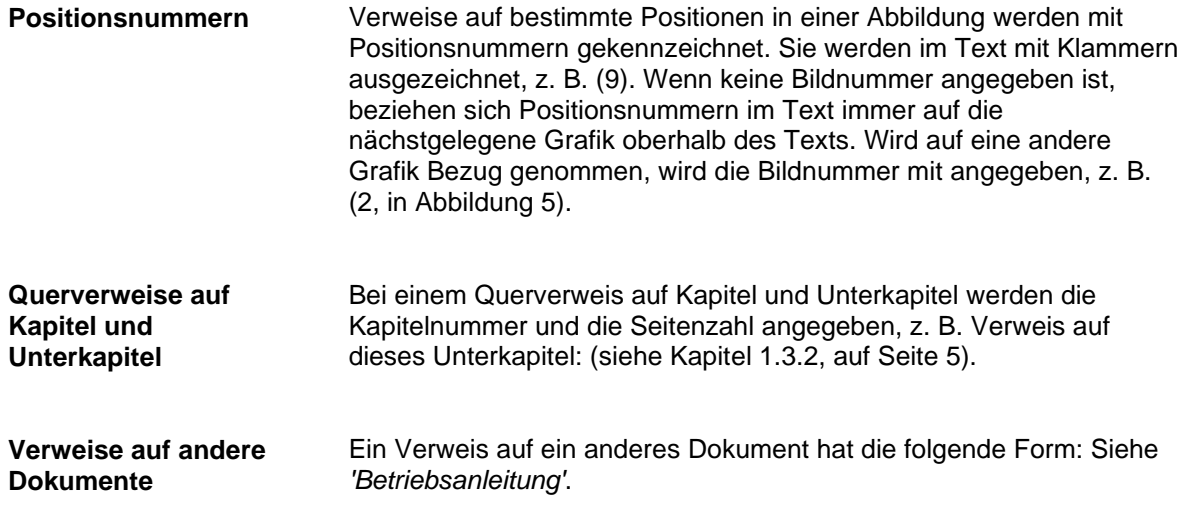

**Arbeitsplatz und Arbeitsweise**

# <span id="page-6-0"></span>**2 Sicherheitshinweise**

## <span id="page-6-1"></span>**2.1 Allgemeine Sicherheitshinweise**

- $\implies$  Umgebung des Geräts während und nach der Wartung sauber halten.
- Sicherheitsbewusst arbeiten.
- $\implies$  Demontierte Geräteteile während der Wartungsarbeiten sicher aufbewahren.

**Kleidung**

#### **VORSICHT!**

Das Einziehen von Kleidungsteilen durch bewegte Geräteteile kann zu Verletzungen führen.

- $\implies$  Möglichst keine Kleidung tragen, die sich in bewegten Geräteteilen verfangen kann.
- $\implies$  Hemd- und Jackenärmel zuknöpfen oder hochrollen.
- $\implies$  Lange Haare zusammenbinden oder hochstecken.
- $\implies$  Enden von Halstüchern, Krawatten und Schals in die Kleidung stecken oder mit einer nichtleitenden Klammer befestigen.

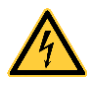

#### **GEFAHR!**

Lebensgefahr bei verstärktem Stromfluss durch Metallteile, die Kontakt mit dem Gerät haben.

- $\implies$  Keine Kleidung mit Metallteilen tragen.
- $\implies$  Keinen Schmuck tragen.
- $\implies$  Keine Brillen mit Metallrändern tragen.

Bei einer möglichen Gefährdung der Augen ist eine Schutzbrille zu tragen, insbesondere: **Schutzkleidung**

- Beim Ein- oder Ausschlagen von Stiften oder ähnlichen Teilen mit einem Hammer.
- Beim Arbeiten mit einer elektrischen Bohrmaschine.
- Beim Verwenden von Federhaken.
- Beim Lösen oder Einsetzen von Federn, Sicherungsringen und Greifringen.
- Bei Lötarbeiten.
- Bei der Verwendung von Lösungsmitteln, Reinigungsmitteln oder sonstigen Chemikalien.

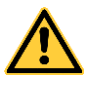

#### **WARNUNG!**

Verletzungsgefahr bei fehlenden oder fehlerhaften Schutzvorrichtungen.

- Nach den Wartungsarbeiten sämtliche Schutzvorrichtungen (Abdeckungen, Sicherheitshinweise, Erdungskabel, etc.) anbringen.
- Fehlerhafte und unbrauchbar gewordene Teile austauschen.

#### **Allgemeingültige Sicherheitshinweise**

Der Etikettendrucker ist für Stromnetze mit Wechselspannung von 100 … 240 V AC ausgelegt. Etikettendrucker nur an Steckdosen mit Schutzleiterkontakt anschließen.

Der Etikettendrucker ist nur mit Geräten zu verbinden, die Schutzkleinspannung führen.

Vor dem Herstellen oder Lösen von Anschlüssen alle betroffenen Geräte (Computer, Drucker, Zubehör) ausschalten.

Der Etikettendrucker darf nur in einer trockenen Umgebung betrieben und keiner Nässe (Spritzwasser, Nebel, etc.) ausgesetzt werden.

Der Etikettendrucker darf nicht in der Nähe von Hochspannungsleitungen betrieben werden.

Wartungs- und Instandhaltungsmaßnahmen dürfen nur von geschultem Fachpersonal durchgeführt werden.

Bedienpersonal muss durch den Betreiber anhand der Betriebsanleitung unterwiesen werden.

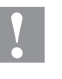

#### **VORSICHT!**

Quetschgefahr beim Schließen des Deckels.

 Deckel beim Schließen nur von außen anfassen und nicht in den Schwenkbereich des Deckels greifen.

Bei Wartungs- und Instandhaltungsmaßnahmen bei geöffnetem Deckel, ist darauf zu achten, dass Kleidung, Haare, Schmuckstücke oder ähnliches von Personen nicht mit den offen liegenden, rotierenden Teilen in Berührung kommen.

Das Gerät und Teile (z.B. Druckkopf) davon können während des Drucks heiß werden. Während des Betriebs nicht berühren und vor Materialwechsel, Ausbauen oder Justieren abkühlen lassen.

Niemals leicht brennbares Verbrauchsmaterial verwenden.

Nur die in der Bedienungsanleitung beschriebenen Handlungen dürfen ausgeführt werden. Arbeiten die darüber hinausgehen dürfen nur vom Hersteller oder in Abstimmung mit dem Hersteller durchgeführt werden.

Unsachgemäße Eingriffe an elektronischen Baugruppen und deren Software können Störungen verursachen.

Unsachgemäße Arbeiten oder andere Veränderungen am Gerät können die Betriebssicherheit gefährden.

Servicearbeiten immer in einer qualifizierten Werkstatt durchführen lassen, die die notwendigen Fachkenntnisse und Werkzeug zur Durchführung der erforderlichen Arbeit besitzt.

An den Geräten sind Warnhinweis-Etiketten angebracht. Keine Warnhinweis-Etiketten entfernen sonst können Gefahren nicht erkannt werden.

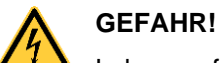

Lebensgefahr durch Netzspannung!

 $\implies$  Gehäuse des Geräts nicht öffnen.

<span id="page-9-0"></span>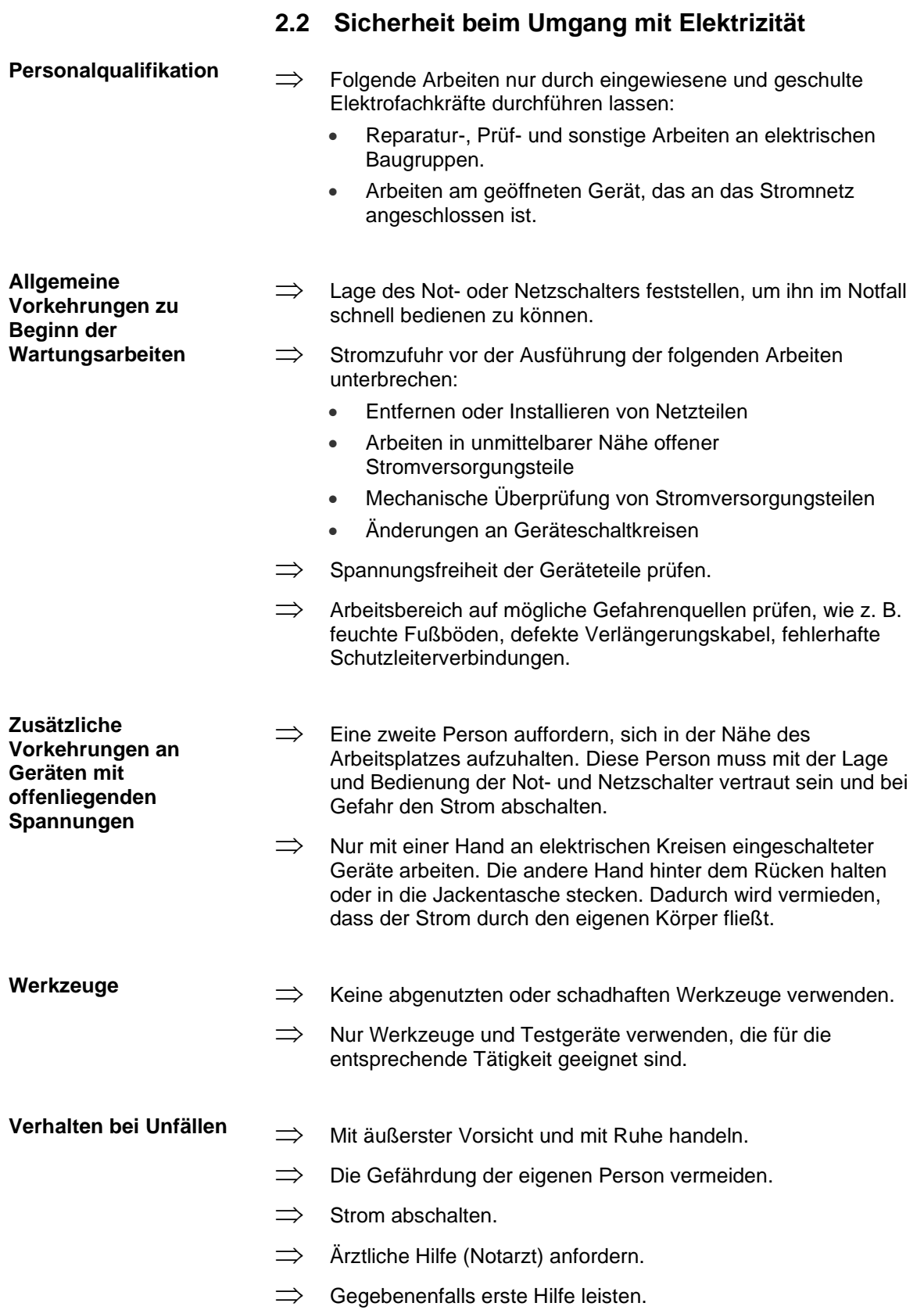

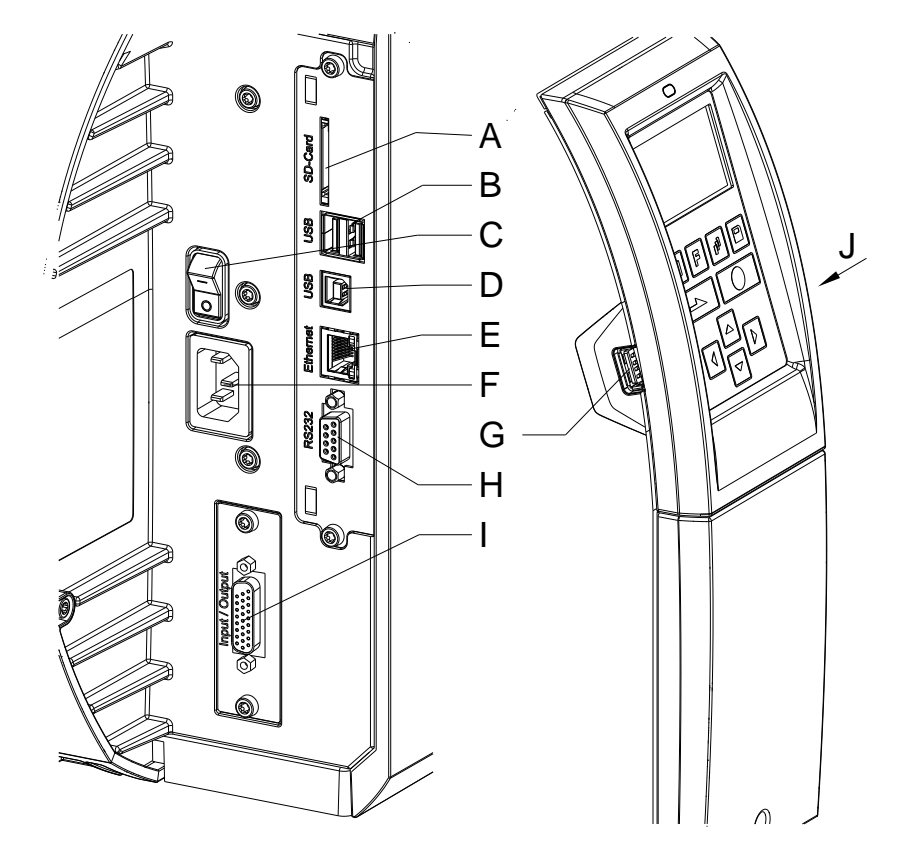

# <span id="page-10-0"></span>**3 Steckerbelegung (Geräterückseite)**

- A = Einschub für SD-Karte
- B = 2 x USB Host
- C = Netzschalter
- D = USB 2.0 Hi-Sped Device (für Anschluss PC)
- E = Ethernet 10/100 Schnittstelle LED orange  $Leuchten = Verbindung aktiv$  $B$ linken = Datentransfer Aus = Keine Verbindung LED grün Leuchten = Geschwindigkeit 100 MBit  $Aus = Geschwindigkeit 10 Mbit$
- F = Netzanschluss
- G = USB Host
- H = Serielle Schnittstelle RS-232
- I = Externe Ein-/Ausgänge (Option)
- J = USB Host (für USB-WLAN-Stick)

 $\begin{array}{|l|l|}\hline \\ \text{Steckerbelegung (Geräterückseite)}\hline \end{array}$ 

## <span id="page-12-0"></span>**4 Reinigung**

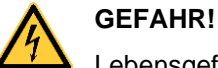

Lebensgefahr durch Stromschlag!

 $\implies$  Vor allen Wartungsarbeiten den Etikettendrucker vom Stromnetz trennen und kurz warten, bis sich das Netzteil entladen hat.

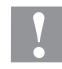

#### **VORSICHT!**

Beim Reinigen kann es zu Verletzungen kommen.

 $\implies$  Auf scharfe Kanten achten.

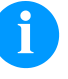

## **HINWEIS!**

Für die Reinigung des Geräts sind persönliche Schutzeinrichtungen wie Schutzbrille und Handschuhe empfehlenswert.

#### **Reinigungsplan**

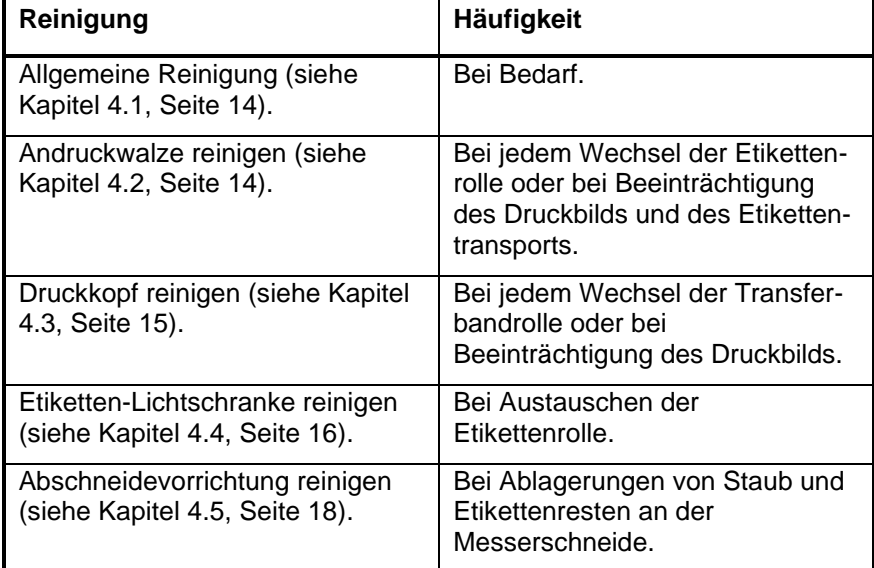

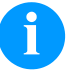

### HINWEIS!

Die Handhabungsvorschriften zur Verwendung von Isopropanol (IPA) sind zu beachten. Bei Kontakt mit der Haut oder den Augen mit fließendem Wasser gründlich auswaschen. Bei anhaltender Reizung Arzt aufsuchen. Für gute Belüftung sorgen.

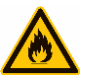

#### **WARNUNG!**

Brandgefahr durch leicht entzündlichen Etikettenlöser!

 $\implies$  Bei Verwendung von Etikettenlöser muss der Etikettendrucker vollständig von Staub befreit und gereinigt sein.

### HINWEIS!

Für Einstellungen und einfache Montagen den mitgelieferten Sechskantschlüssel verwenden, der sich im oberen Teil der Druckeinheit befindet. Weitere Werkzeuge sind für die hier beschriebenen Arbeiten nicht erforderlich.

## <span id="page-13-2"></span><span id="page-13-0"></span>**4.1 Allgemeine Reinigung**

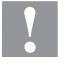

## **VORSICHT!**

Beschädigung des Druckers durch scharfe Reinigungsmittel!

- $\implies$  Keine Scheuer- oder Lösungsmittel zur Reinigung der Außenflächen oder Baugruppen verwenden.
- $\implies$  Staub und Papierfusseln im Druckbereich mit weichem Pinsel oder Staubsauger entfernen.
- $\implies$  Außenflächen mit Allzweckreiniger säubern.

## <span id="page-13-1"></span>**4.2 Andruckwalze**

Eine Verschmutzung der Andruckwalze führt zu einer schlechteren Druckqualität und kann außerdem zu Beeinträchtigungen des Materialtransports führen.

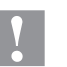

#### **VORSICHT!**

Beschädigung der Andruckwalze!

- $\implies$  Keine scharfen, spitzen oder harten Gegenstände zur Reinigung des Druckkopfs verwenden.
- 1. Deckel des Druckers öffnen.
- 2. Andruckhebel (C, [Abbildung 7\)](#page-22-0) gegen den Uhrzeigersinn drehen, um den Druckkopf zu entriegeln.
- 3. Etiketten und Transferband aus dem Etikettendrucker nehmen.
- 4. Ablagerungen mit Walzenreiniger und weichem Tuch entfernen.
- 5. Wenn die Walze Beschädigungen aufweist, Walze tauschen (siehe Kapitel [5.4](#page-24-0) [Andruckwalze und Spendewalze,](#page-24-0) Seite [25\)](#page-24-0).
- 6. Etiketten und Transferband wieder einlegen:
- 7. Andruckhebel (C, [Abbildung 7\)](#page-22-0) im Uhrzeigersinn drehen, um den Druckkopf zu verriegeln.
- 8. Deckel wieder schließen.

## <span id="page-14-0"></span>**4.3 Druckkopf**

Während des Drucks kommt es zu Verunreinigungen am Druckkopf z.B. durch Farbpartikel des Transferbandes. Deshalb ist es sinnvoll und notwendig, den Druckkopf in gewissen Zeitabständen, abhängig von Betriebsstunden und Umgebungseinflüssen wie Staub usw., zu reinigen.

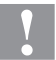

#### **VORSICHT!**

Beschädigung des Druckkopfs!

- $\implies$  Keine scharfen, spitzen oder harten Gegenstände zur Reinigung des Druckkopfs verwenden.
- $\implies$  Glasschutzschicht des Druckkopfs nicht berühren.
- 1. Deckel des Druckers öffnen.
- 2. Andruckhebel (C, [Abbildung 7\)](#page-22-0) gegen den Uhrzeigersinn drehen, um den Druckkopf zu entriegeln.
- 3. Etiketten und Transferband aus dem Etikettendrucker nehmen.
- 4. Druckkopfoberfläche mit einem in reinem Alkohol getränktem Wattestäbchen reinigen.
- 5. Vor Inbetriebnahme des Etikettendruckers, Druckkopf 2 bis 3 Minuten trocknen lassen.
- 6. Etiketten und Transferband wieder einlegen.
- 7. Andruckhebel (C, [Abbildung 7\)](#page-22-0) im Uhrzeigersinn drehen, um den Druckkopf zu verriegeln.
- 8. Deckel wieder schließen.

## <span id="page-15-0"></span>**4.4 Etiketten-Lichtschranke**

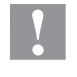

#### **VORSICHT!**

Beschädigung der Lichtschranke!

 $\implies$  Keine scharfen oder harten Gegenstände oder Lösungsmittel zur Reinigung der Lichtschranke verwenden.

Die Etiketten-Lichtschranke kann durch Papierstaub verschmutzen. Dadurch kann die Etikettenabtastung beeinträchtigt werden.

**Compa V 10X**

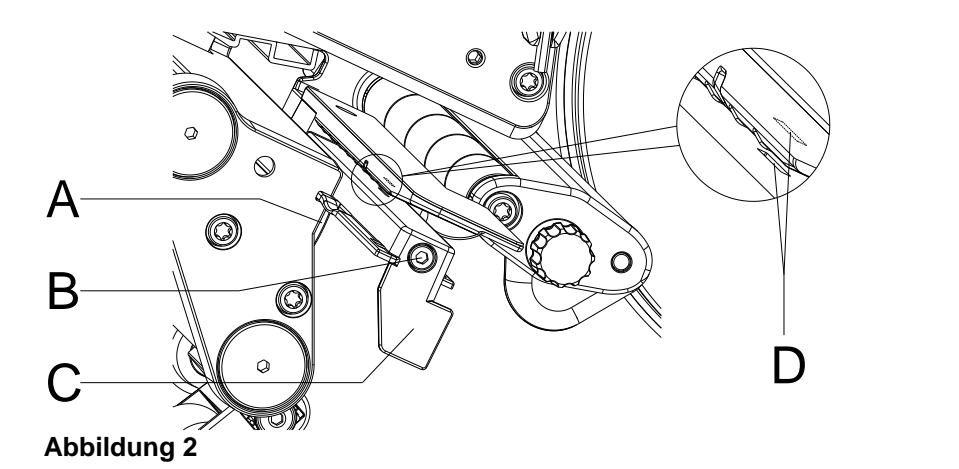

- 1. Deckel des Druckers öffnen.
- 2. Andruckhebel (C, [Abbildung 7\)](#page-22-0) gegen den Uhrzeigersinn drehen, um den Druckkopf zu entriegeln.
- 3. Etiketten und Transferband aus dem Etikettendrucker entnehmen.
- 4. Schraube (B) lösen.
- 5. Verriegelung (A) drücken und Etiketten-Lichtschranke am Griff (C) vorsichtig nach außen ziehen. Darauf achten, dass das Lichtschrankenkabel nicht gespannt wird.
- 6. Etiketten-Lichtschranke und Sensorschlitze (D) mit Pinsel oder mit reinem Alkohol getränktem Wattestäbchen reinigen.
- 7. Etiketten-Lichtschranke am Griff (C) zurückschieben und einstellen (siehe Abschnitt **Fehler! Verweisquelle konnte n icht gefunden werden.**, Seite **Fehler! Textmarke nicht definiert.**).
- 8. Etiketten und Transferband wieder einlegen.
- 9. Andruckhebel (C, [Abbildung 7\)](#page-22-0) im Uhrzeigersinn drehen, um den Druckkopf zu verriegeln.
- 10. Deckel wieder schließen.

**Compa V 162**

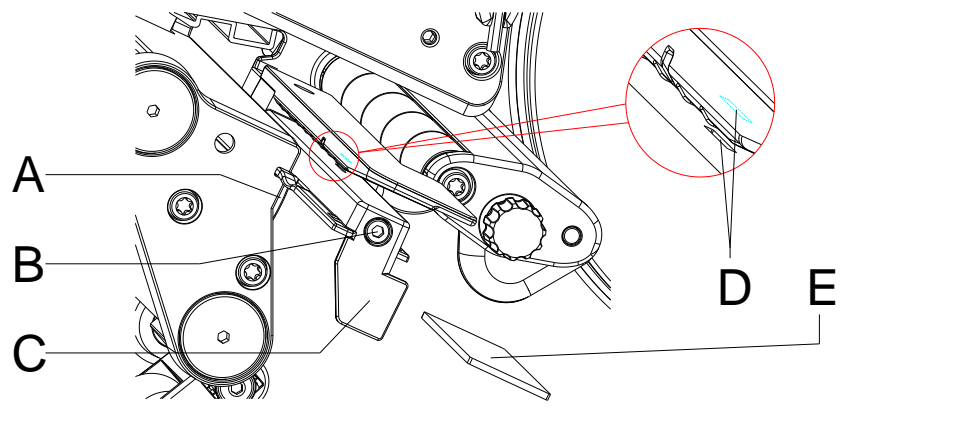

#### **Abbildung 3**

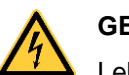

### **GEFAHR!**

Lebensgefahr durch Netzspannung/Stromschlag!

- $\implies$  Vor allen Wartungsarbeiten den Etikettendrucker vom Stromnetz trennen und kurz warten, bis sich das Netzteil entladen hat.
- Nachfolgende Arbeiten sind von geschultem Servicepersonal durchzuführen!
- 1. Andruckhebel (C, [Abbildung 7\)](#page-22-0) gegen den Uhrzeigersinn drehen, um den Druckkopf zu entriegeln.
- 2. Etiketten und Transferband aus dem Etikettendrucker entnehmen.
- 3. Deckel links des Druckers, nach Entfernen zweier Schrauben mit Innensechskant an der oberen Deckelkante, abnehmen.
- 4. Etiketten-Lichtschranke am Griff (C) bis zum Anschlag in Richtung Gehäuse schieben und Anschlusskabel aus dem Stecker am hinteren Ende der Etiketten-Lichtschranke ziehen.
- 5. Verriegelung (A) drücken und Etiketten-Lichtschranke am Griff (C) langsam nach außen ziehen. Dabei Distanzplatte (E) aus der Führung der Lichtschranke schieben.
- 6. Etiketten-Lichtschranke und Sensorschlitze (D) mit Pinsel oder mit reinem Alkohol getränktem Wattestäbchen reinigen.
- 7. Etiketten-Lichtschranke am Griff (C) in Richtung Gehäusewand schieben.
- 8. Verriegelung (A) drücken und Distanzplatte (E) wieder in die Führung der Lichtschranke schieben.
- 9. Anschlusskabel an der Etiketten-Lichtschranke wieder einstecken.
- 10. Deckel links des Druckers wieder montieren.
- 11. Etiketten-Lichtschranke einstellen.
- 12. Etiketten und Transferband wieder einlegen.
- 13. Andruckhebel (C, [Abbildung 7\)](#page-22-0) im Uhrzeigersinn drehen, um den Druckkopf zu verriegeln.

## <span id="page-17-0"></span>**4.5 Abschneidevorrichtung**

## **VORSICHT!**

Es besteht Verletzungsgefahr an den Klingen des Schneidemessers.

- $\implies$  Die Montage/Demontage des Schneidemessers darf nur bei ausgeschaltetem Drucker durchgeführt werden.
- $\implies$  Die Klingen des Abschneiders sind scharf!

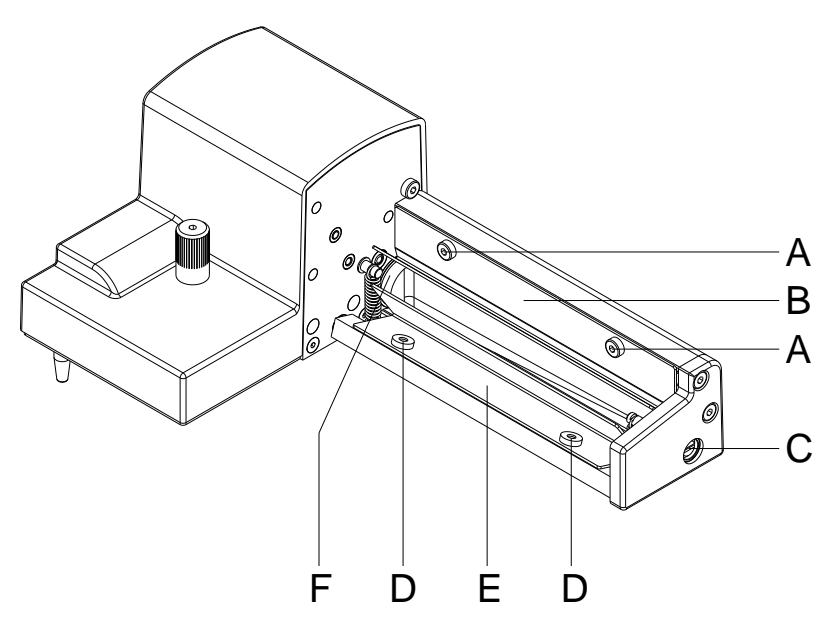

- 1. Messer vom Drucker demontieren.
- 2. Schrauben (A) lösen und Schutzblech oben (B) abnehmen.
- 3. Schrauben (D) lösen und Schutzblech unten (E) abnehmen.
- 4. Staubpartikel und Etikettenreste mit einem weichen Pinsel oder einem Staubsauger entfernen.
- 5. Zur Reinigung der Messerwelle, Achse (C) mit einem Schlitz-Schraubendreher (Breite 7 mm) leicht verdrehen.
- 6. Alle Ablagerungen an den Klingen mit reinem Alkohol und einem weichen Tuch entfernen.
- 7. Zylindrische Fläche (F) der Messerwelle mit einem Allround-Hochleistungsfett schmieren. Dazu einen gefetteten Pinsel an die zylindrische Fläche halten und Achse (C) mit einem Schlitz-Schraubendreher (Breite 7 mm) drehen.
- 8. Messer in Grundstellung bringen (siehe nachfolgendes Kapitel).
- 9. Schutzbleche (B und E) mit Schrauben (A und D) wieder befestigen.

## <span id="page-18-0"></span>**4.6 Messer in Grundstellung bringen**

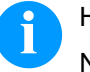

#### HINWEIS!

Nach der Reinigung oder einem Austausch der Messerschneiden müssen die Messerwelle (D) und die Taktscheibe (I) zueinander ausgerichtet werden, um die Messerfunktion zu gewährleisten.

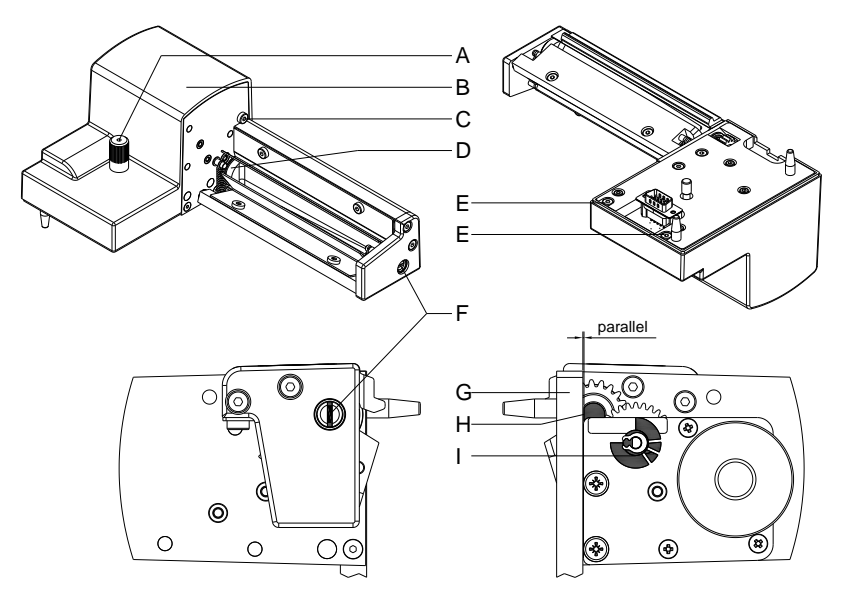

- <span id="page-18-1"></span>1. Rändelschraube (A) und Schrauben (C und E) vollständig herausdrehen.
- 2. Abdeckung (B) abnehmen.
- 3. Achse (F) mit einem Schlitz-Schraubendreher (Breite 7mm) so drehen, dass die Fläche (H) der Messerwelle (D) parallel zur Grundplatte (G) steht.
- 4. Stellung der Taktscheibe (I) prüfen.
- 5. Die Taktscheibe (I) muss sich in der skizzierten Stellung befinden, andernfalls die Messerwelle eine oder zwei volle Umdrehungen weiterdrehen.
- 6. Abdeckung (B) mit Schrauben (C und E) und Rändelschraube (A) wieder montieren.

Reinigung Compa V

# <span id="page-20-0"></span>**5 Austauschen von Baugruppen**

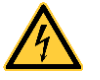

#### **GEFAHR!**

Lebensgefahr durch Stromschlag!

 $\implies$  Vor allen Wartungsarbeiten den Etikettendrucker vom Stromnetz trennen und kurz warten, bis sich das Netzteil entladen hat.

## <span id="page-20-1"></span>**5.1 Werkzeugliste**

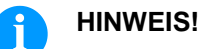

Für Einstellungen und einfache Montagen den mitgelieferten Sechskantschlüssel verwenden, der sich im oberen Teil der Druckeinheit befindet.

Für manche Servicearbeiten werden weitere Werkzeuge benötigt:

- Kreuzschlitz-Schraubendreher, Größe 1
- Sechskantschlüssel 1,5 mm
- Torx-Schraubendreher TX20
- Seegerringzange ZGG 0
- Federwaage 10 N
- Federwaage 25 N

## <span id="page-21-0"></span>**5.2 Druckkopf**

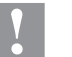

### **VORSICHT!**

Beschädigung des Druckkopfs durch elektrostatische Entladungen oder mechanische Einflüsse!

- $\implies$  Etikettendrucker auf geerdeter leitfähiger Unterlage aufstellen.
- $\implies$  Körper erden, z.B. durch Anlegen eines geerdeten Handgelenkgurts.
- $\implies$  Kontakte an den Steckverbindungen (D, E) nicht berühren.
- $\implies$  Druckleiste (F) nicht mit harten Gegenständen oder der Hand berühren.

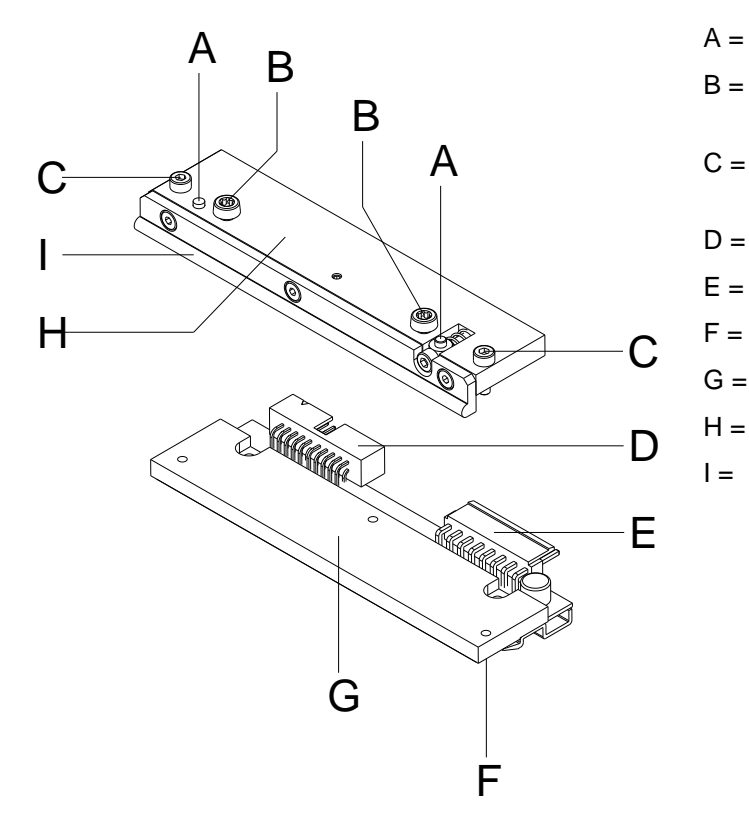

- A = Mitnehmer
- B = Schrauben zur Befestigung der Zwischenlage am Druckkopfhalter
- C = Schrauben zur Befestigung des Druckkopfs an der Zwischenlage
- D = Steckverbindung Signale
- E = Steckverbindung Spannung
- F = Druckleiste
- G = Thermodruckkopf
- Zwischenlage
- Führung für Transferband

**Abbildung 6**

## **HINWEIS!**

Die Zwischenlage (H) verbleibt am Gerät. Es wird lediglich der Druckkopf (G) ausgetauscht.

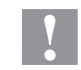

#### **VORSICHT!**

Schürfgefahr beim Ausbauen/Einbauen des Druckkopfs!

 $\implies$  Bei montierter Abreißkante auf Verzahnung achten.

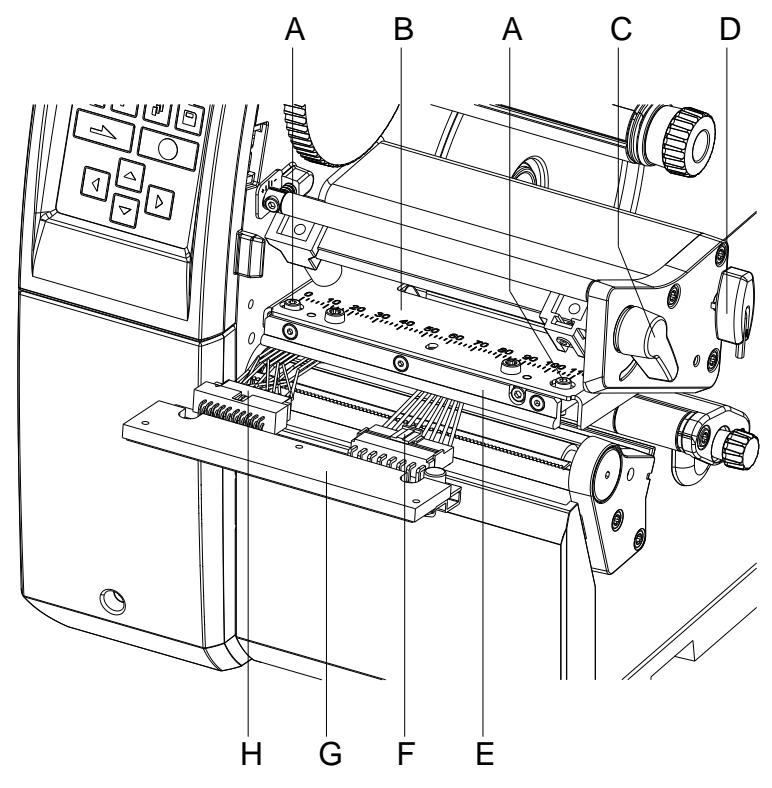

<span id="page-22-0"></span>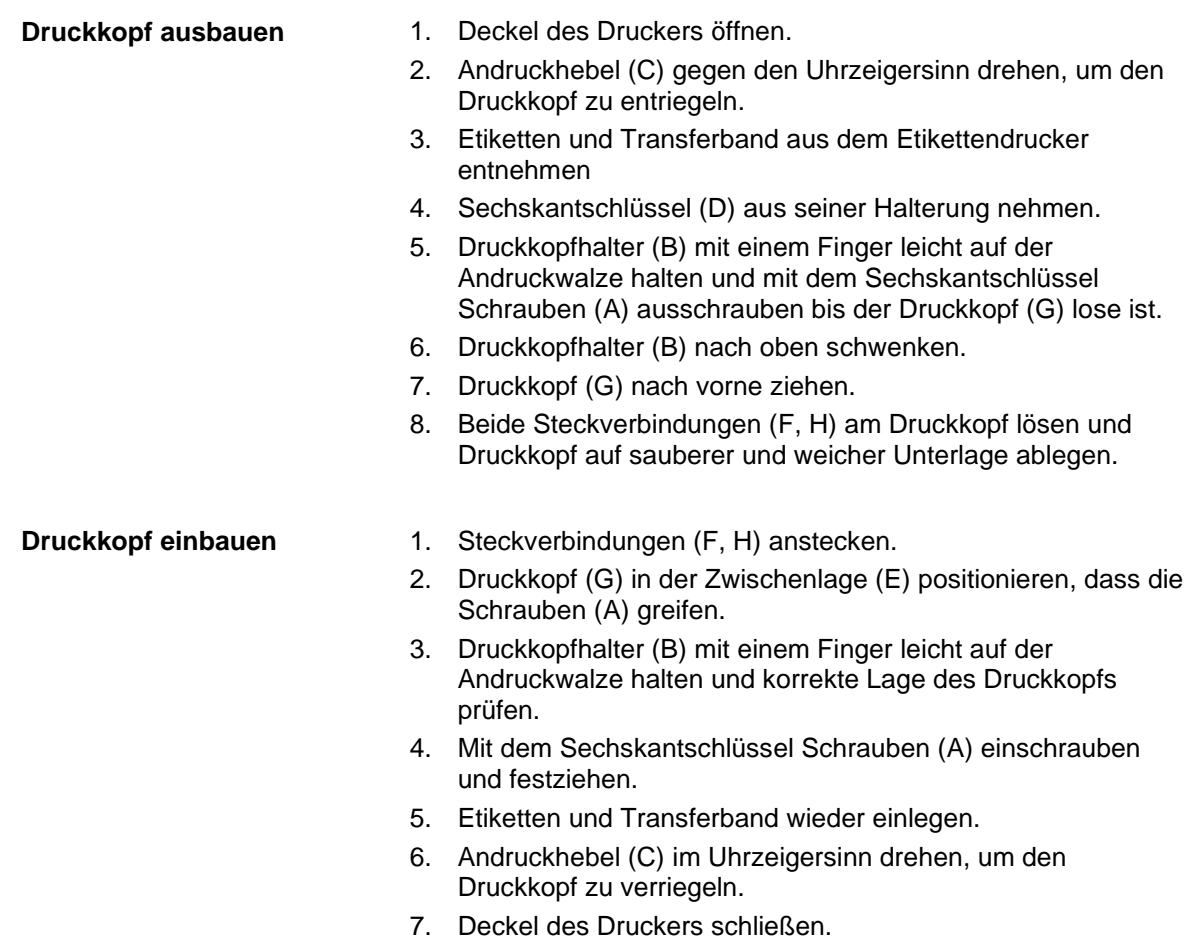

<span id="page-23-0"></span>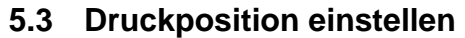

Taste F drücken, um in das Funktionsmenü zu gelangen.

Taste **drücken**, bis das Menü Service Funktionen erreicht wurde.

Taste  $\Box$  drücken, um das Menü auszuwählen.

Taste **drücken, bis der Menüpunkt Nullpunkt Abgleich erreicht** wurde.

#### **Nullpunkt Abgleich in Y-Richtung**

Die Eingabe des Wertes erfolgt in 1/100 mm.

Falls nach dem Austauschen des Druckkopfs, der Druck nicht an der gleichen Stelle auf dem Etikett fortgesetzt wird, kann diese Differenz in Druckrichtung korrigiert werden.

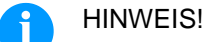

Der Wert für den Nullpunkt Abgleich wird ab Werk eingestellt und darf nur beim Austauschen des Druckkopfes durch Service Personal neu eingestellt werden.

Taste drücken, um zum nächsten Menüpunkt zu gelangen.

**Nullpunkt Abgleich in X-Richtung**

Die Eingabe des Wertes erfolgt in 1/100 mm. Falls nach dem Austauschen des Druckkopfs, der Druck nicht an der gleichen Stelle auf dem Etikett fortgesetzt wird, kann diese Differenz quer zur Druckrichtung korrigiert werden.

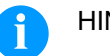

### HINWEIS!

Der Wert für den Nullpunkt Abgleich wird ab Werk eingestellt und darf nur beim Austauschen des Druckkopfes durch Service Personal neu eingestellt werden.

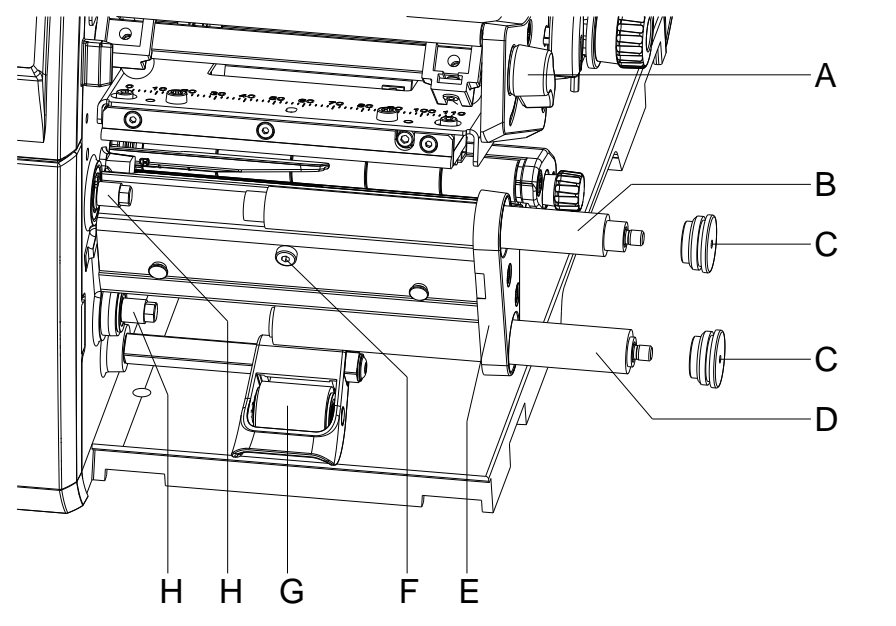

## <span id="page-24-0"></span>**5.4 Andruckwalze und Spendewalze**

#### **Abbildung 8**

**Andruckwalze/Spendewalze ausbauen**

- 1. Deckel des Druckers öffnen.
- 2. Andruckhebel (A) gegen den Uhrzeigersinn drehen, um den Druckkopf zu entriegeln.
- 3. Andrucksystem (G) von der Spendewalze abheben.
- 4. Etiketten und Transferband aus dem Etikettendrucker entnehmen.
- 5. Schraube (F) mehrere Umdrehungen lösen und ggf. Spendekante, Abreißkante oder Aufwickelblech abnehmen.
- 6. Walzenlagerungen (C) mit Sechskantschlüssel aus der Lagerplatine (E) herausdrehen.
- 7. Andruckwalze (B) und Spendewalze (D) von den Wellen (8) durch die Lagerplatine (E) ziehen.

**Andruckwalze/Spendewalze einbauen**

- 1. Wellen (H) der Walzen reinigen und anschließend mit Allround-Hochleistungsfett schmieren.
- 2. Andruckwalze (B) und Spendewalze (D) auf die jeweilige Welle aufsetzen und leicht drehen bis den Sechskant der Welle in den Innensechskant der Walze greift.
- 3. Walzenlagerungen (C) auf die Zapfen der Walzen aufsetzen und in die Lagerplatine (E) einschrauben.
- 4. Ggf. Spendekante, Abreißkante oder Aufwickelblech wieder montieren.
- 5. Etiketten und Transferband wieder einlegen.
- 6. Andruckhebel (A) im Uhrzeigersinn drehen, um den Druckkopf zu verriegeln.
- 7. Deckel des Druckers schließen.

## <span id="page-25-0"></span>**5.5 Rutschkupplungen**

Der Aufwickler für das Transferband und der interne Aufwickler sind mit Rutschkupplungen in den Hauptantrieb eingekoppelt. Der Abwickler des Transferbands wird im Druckbetrieb mit einer Rutschkupplung gebremst.

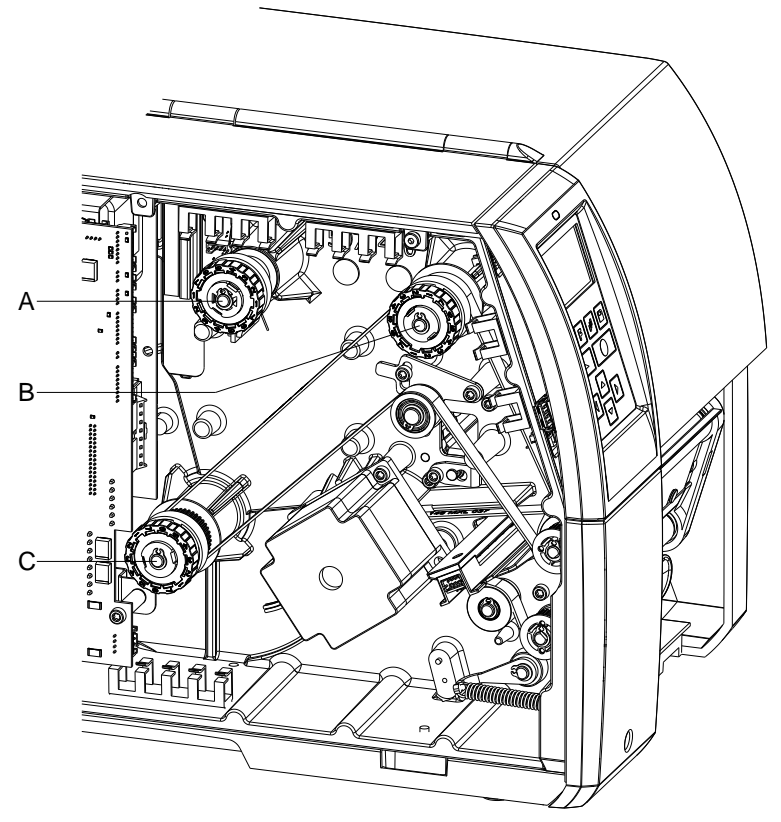

### **Abbildung 9**

- A = Transferbandabwicklung: Bremse
- B = Transferbandaufwicklung: Kupplung
- C = Interne Aufwicklung: Kupplung

Rutschkupplung austauschen, wenn sich diese nicht mehr einstellen lässt. Zum Austausch eines Wicklers ist der Aus- und Einbau der Rutschkupplung ebenfalls erforderlich.

**Rutschkupplung bzw. Bremse entfernen**

- 1. Drucker vom Netzanschluss trennen.
- 2. Zwei Schrauben mit Innensechskant an der oberen Deckelkante entfernen und Deckel links des Druckers abnehmen.
- 3. Sicherungsring (A, [Abbildung 10\)](#page-26-0) entfernen.
- 4. Kupplung bzw. Bremse (B, [Abbildung 10\)](#page-26-0) von der Wicklerachse (D, [Abbildung 10\)](#page-26-0) ziehen.
- 5. Darauf achten, dass beim Abziehen der Bremse der Mitnehmer (D, [Abbildung 11\)](#page-26-1) auf der Wicklerachse bleibt. Gegebenenfalls den abgezogenen Mitnehmer wieder auf die Wicklerachse schieben. Das Achsprofil ist so geformt, dass der Mitnehmer nur in einer bestimmten Ausrichtung auf die Wicklerachse passt.

#### **Rutschkupplung am Aufwickler montieren**

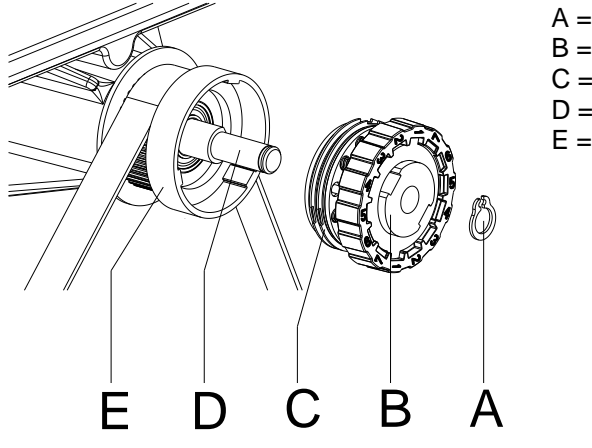

A = Sicherungsring

- $B = Rutschkupplung$
- $C =$  Kupplungsscheiben  $D = Wicklerachese$
- E = Bund des Riemenrads

- <span id="page-26-0"></span>**Abbildung 10**
- 1. Kupplung (B) auf die Wicklerachse (D) schieben.
- 2. Aussparungen in den Kupplungsscheiben (C) zu den Führungen im Bund des Riemenrads (E) ausrichten.
- 3. Kupplung bis zum Anschlag weiterschieben.
- 4. Sicherungsring (A) befestigen.
- 5. Kupplung justieren (siehe Kapitel [6.1, Wickelmomente justieren,](#page-34-1) Seite [35\)](#page-34-1).

**Bremse an Transferbandabwicklung montieren**

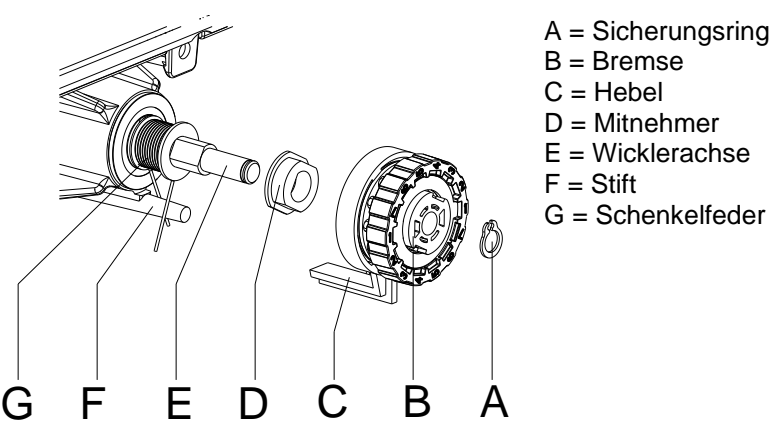

- 
- 
- $D =$ Mitnehmer
- E = Wicklerachse
- G = Schenkelfeder

- <span id="page-26-1"></span>1. Lage der Feder (G) überprüfen. Der Stift (F) muss zwischen die Federschenkel greifen.
- 2. Bremse (B) so auf die Wicklerachse (E) schieben, dass sie auf das Sechskantprofil des Mitnehmers (D) passt.
- 3. Bremse bis zum Anschlag weiterschieben und darauf achten, dass der Hebel (C) zwischen den beiden Schenkeln der Feder (G) greift.
- 4. Sicherungsring (A) befestigen.
- 5. Kupplung justieren (siehe Kapitel [6.1, Wickelmomente justieren,](#page-34-1) Seite [35\)](#page-34-1).
- 6. Deckel links des Druckers wieder montieren.

## <span id="page-27-0"></span>**5.6 Etiketten-Lichtschranke**

#### **HINWEIS!** f.

Eine Verschmutzung der Etiketten-Lichtschranke kann zur Fehlfunktion führen. Vor dem Austauschen der Etiketten-Lichtschranke prüfen, ob sie verschmutzt ist und gegebenenfalls reinigen (siehe Kapitel [4.4, Etiketten-](#page-15-0)[Lichtschranke,](#page-15-0) Seite [16\)](#page-15-0).

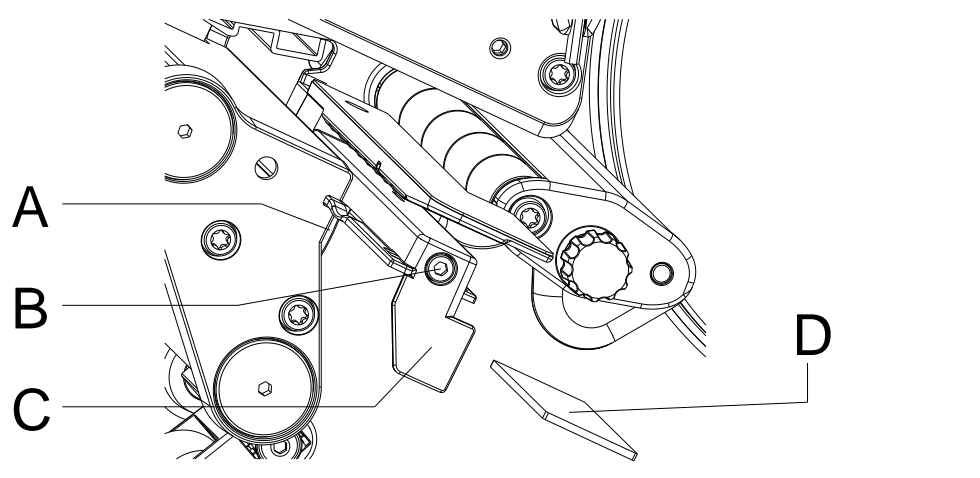

#### **Abbildung 12**

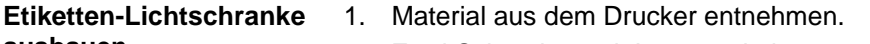

- 2. Zwei Schrauben mit Innensechskant an der oberen Deckelkante entfernen und Deckel links des Druckers abnehmen.
- 3. Etiketten-Lichtschranke am Griff (C) bis zum Anschlag in Richtung Gehäuse schieben.
- 4. Anschlusskabel aus dem Stecker am hinteren Ende der Etiketten-Lichtschranke ziehen.
- 5. Schraube (B) lösen.
- 6. Verriegelung (A) drücken und Etiketten-Lichtschranke am Griff (C) langsam nach außen ziehen. Bei **Compa V 162** wird dabei eine Distanzplatte (D) aus der Führung der Lichtschranke geschoben.

#### 1. Etiketten-Lichtschranke in die Führung einsetzen und bis zum Anschlag in Richtung Gehäuse schieben. Bei **Compa V 162** zusätzlich die Distanzplatte (D) in die Führung schieben. **Etiketten-Lichtschranke einbauen**

- 2. Anschlusskabel wieder mit Etiketten-Lichtschranke verbinden.
- 3. Etiketten-Lichtschranke am Griff (C) so weit wie möglich nach außen ziehen.

Dadurch wird vermieden, dass das Kabel (B) bei der Montage des Deckels links eingeklemmt wird.

- 4. Deckel links des Druckers wieder montieren.
- 5. Etiketten-Lichtschranke nach Bedarf positionieren und Schraube (B) anziehen.

**ausbauen**

# <span id="page-28-0"></span>**5.7 Leiterplatte CPU**

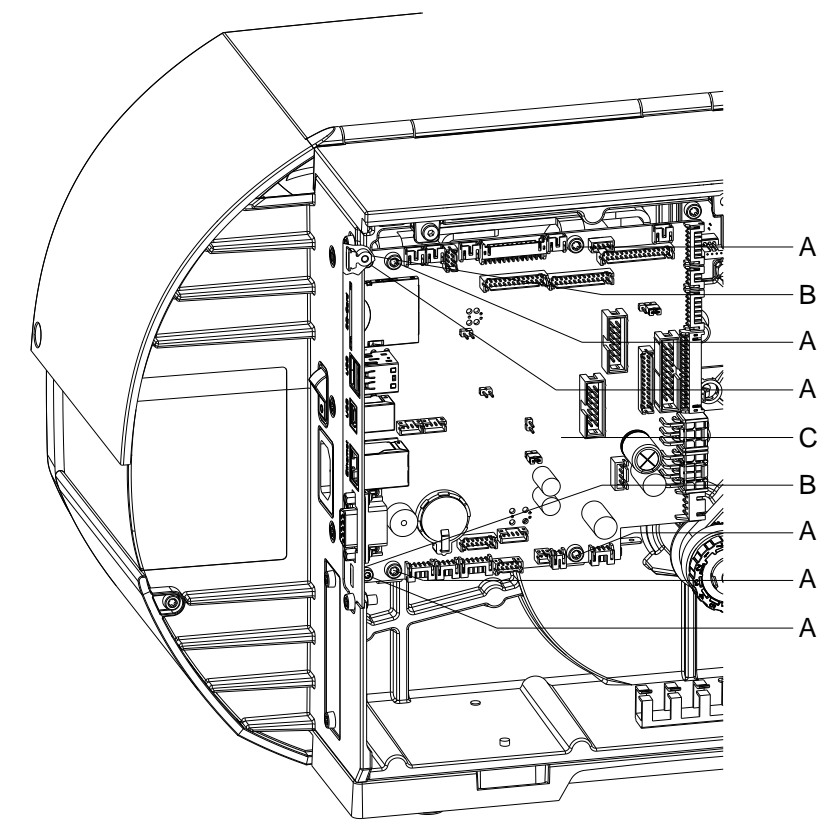

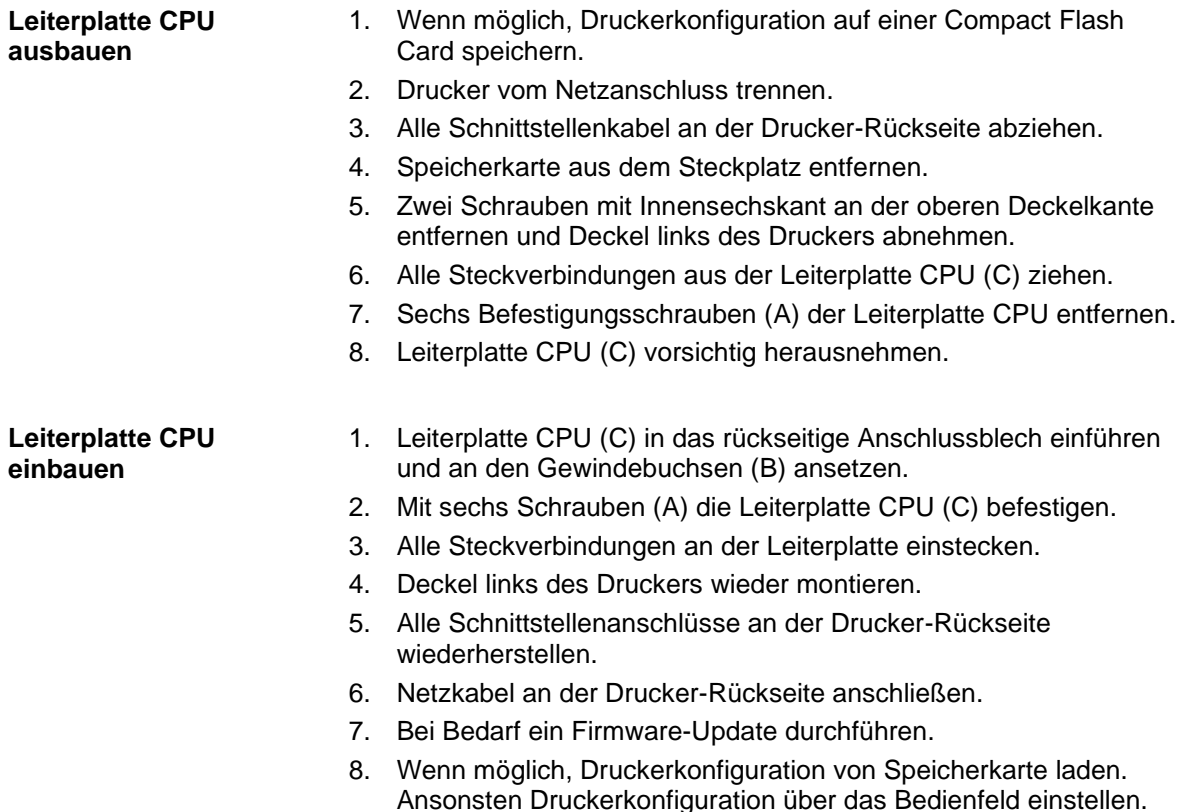

## <span id="page-29-0"></span>**5.8 Netzteil**

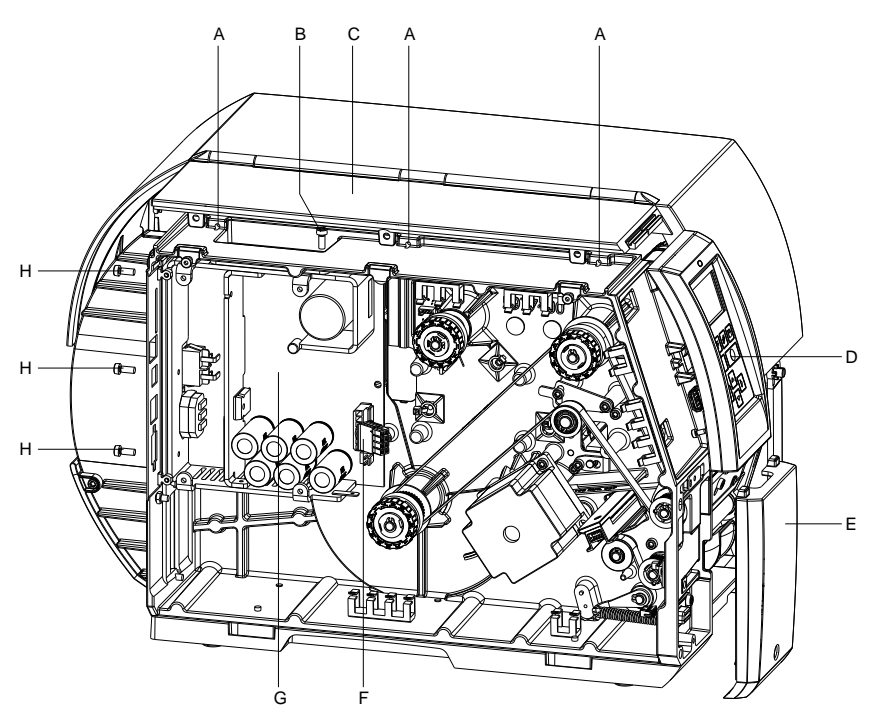

#### **Abbildung 14**

#### **Netzteil ausbauen**

- 1. Drucker vom Netzanschluss trennen.
- 2. Leiterplatte CPU ausbauen (siehe Kapitel [5.7, Leiterplatte CPU,](#page-28-0) Seite [29\)](#page-28-0).
- 3. Frontblende links unten (E) entfernen.
- 4. Schraube unter der Frontblende links oben (D) entfernen und Blende aus der Fixierung des Deckels links oben (C) heben.
- 5. Drei Schrauben (A) auf der rechten Seite des Deckels links oben (C) entfernen und komplette Klappdeckeleinheit abnehmen.
- 6. Verbindungskabel Netzteil/CPU (F) abziehen.
- 7. Drei Schrauben (H) an der Rückseite des Druckers entfernen.
- 8. Netzteil (G) am Kühlkörper festhalten und die Schraube (B) entfernen.
- 9. Netzteil entfernen.

#### **Netzteil einbauen**

- 1. Netzteil einsetzen und mit vier Schrauben (B, H) befestigen.
- 2. Verbindungskabel Netzteil/CPU (F) einstecken.
- 3. Klappdeckeleinheit und Frontblende montieren.
- 4. Leiterplatte CPU einbauen (siehe [5.7, Leiterplatte CPU,](#page-28-0) Seite [29\)](#page-28-0).

## <span id="page-30-0"></span>**5.9 Lithium Batterie**

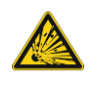

## **GEFAHR!**

Explosionsgefahr durch unsachgemäßes Austauschen der Batterie!

- $\Rightarrow$  Nichtleitendes Werkzeug benutzen.
- $\Rightarrow$  Es ist notwendig, auf die Polung zu achten.

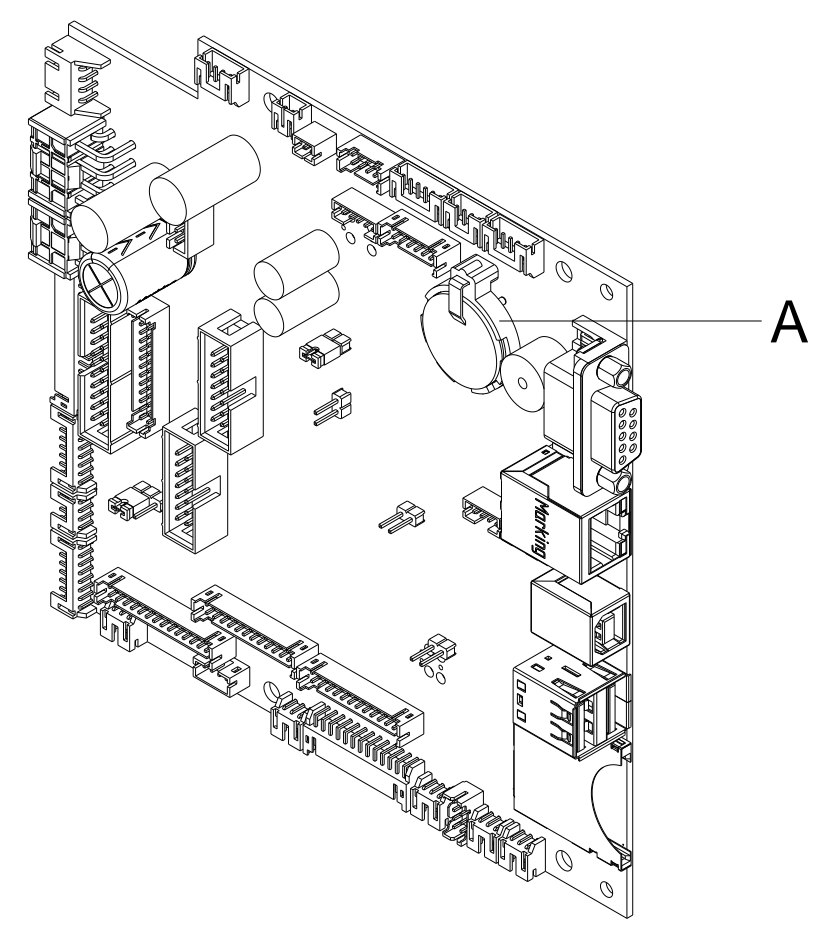

- 1. Halteklammer mit Hilfe eines nicht metallischen Hilfsmittels (z.B. Plastiklineal) anheben.
- 2. Lithium Batterie herausnehmen.
- 3. Neue Lithium-Zelle (CR 2032) in den Halter (A) einlegen und dabei unbedingt die Polung beachten.

## <span id="page-31-0"></span>**5.10 Messerschneiden**

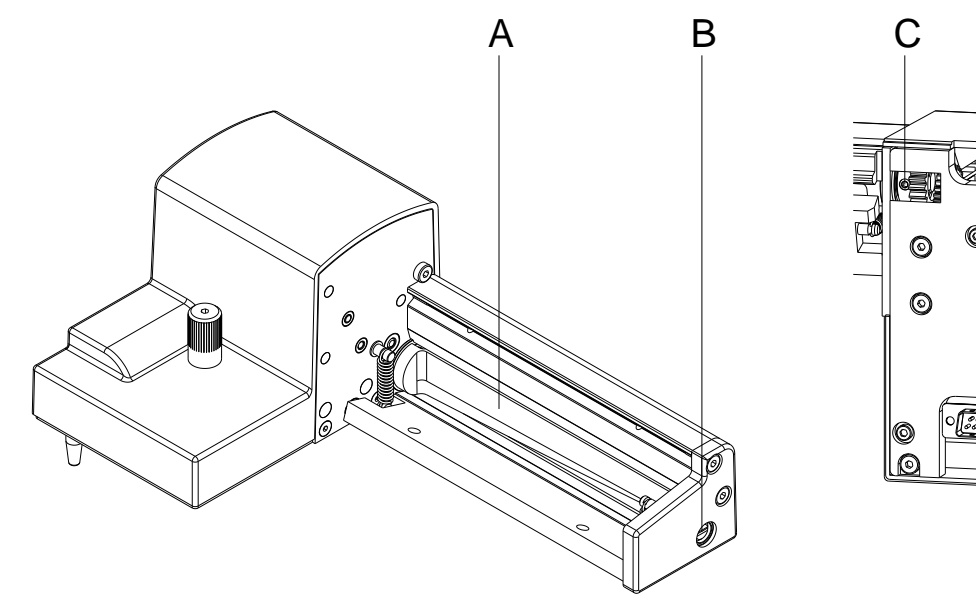

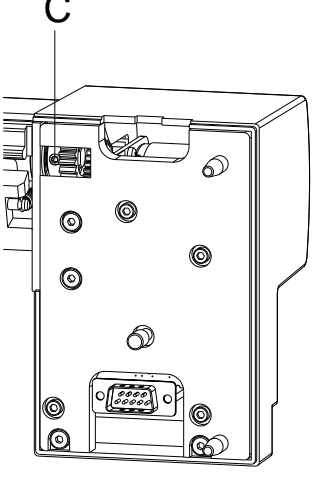

#### <span id="page-31-1"></span>**Abbildung 16**

**Messerschneiden ausbauen**

- 1. Messer vom Drucker demontieren.
- 2. Schutzbleche entfernen (siehe Kapitel [4.5,](#page-17-0) Seite [18\)](#page-17-0).
- 3. Achse (B) mit einem Schlitz-Schraubendreher (Breite 7 mm) so drehen, dass die Beschriftung der Messerwelle (A) nach unten zeigt. In dieser Stellung ist der Gewindestift (C) am Getriebe von der Messerrückseite aus zu erreichen.
- 4. Gewindestift (C) um wenige Umdrehungen lösen.

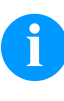

#### **HINWEIS!**

Bei der Demontage die Passscheiben (O, P, Q, R, [Abbildung](#page-32-0)  [17\)](#page-32-0) an den Achsen der Messerwelle (A) und Messerleiste (H, [Abbildung 17\)](#page-32-0) sicherstellen.

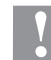

#### **VORSICHT!**

Die eingebauten Federn (G und K, [Abbildung 17\)](#page-32-0) sind gespannt. Dadurch kann es bei der Demontage der Messerschneide zu Verletzungen kommen oder zum Verlust der Federn führen.

 $\implies$  Messerleiste (H, [Abbildung 17\)](#page-32-0) gut festhalten und Achse des Messers leicht an die Montagewand (D, [Abbildung 17\)](#page-32-0) drücken.

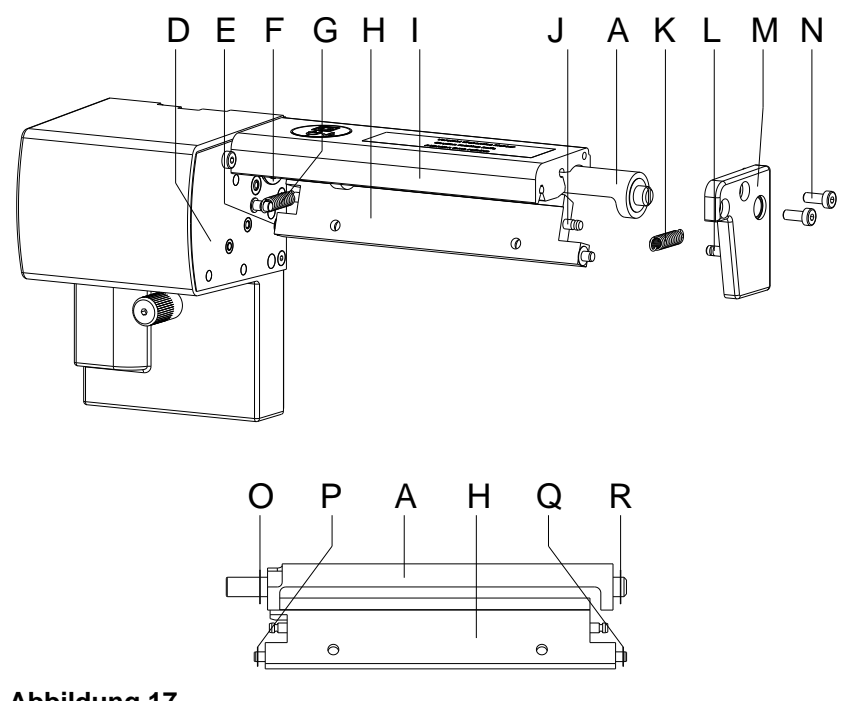

### <span id="page-32-0"></span>**Abbildung 17**

#### **Messerschneiden einbauen**

- 1. Schrauben (N) lösen und Lagerplatte (M) abnehmen. Die Feder (K) wird entspannt.
- 2. Feder (K) von der Messerleiste (H) abnehmen.
- 3. Messerwelle (A, [Abbildung 16\)](#page-31-1) aus seiner Lagerung (F) ziehen. Die Feder (G) wird entspannt.
- 4. Feder (G) und Messerleiste (H) abnehmen.
- 5. Achse der neuen Messerleiste (H) mit der Passscheibe (P) in die Lagerbuchse (E) an der Montagewand (D) einführen.
- 6. Feder (G) im entspannten Zustand an den Stiften der Montagewand (4) und Messerleiste (H) einhängen.
- 7. Messerleiste (H) nach hinten drücken. Die Feder (G) wird dabei angespannt.
- 8. Achse der neuen Messerwelle (A, [Abbildung 16\)](#page-31-1) mit der Passscheibe (O) in die Lagerbuchse (F) an der Montagewand (D) einführen.
- 9. Passscheibe (Q) auf die Achse der Messerleiste und Passscheibe (R) auf die Achse der Messerwelle (A, [Abbildung 16\)](#page-31-1) aufsetzen.
- 10. Feder (K) im entspannten Zustand an den Stiften (J und L) der Messerleiste (H) und der Lagerplatte (M) einhängen.
- 11. Lagerplatte (M) auf die Achsen der Messer (A, [Abbildung 16](#page-31-1) und H) aufsetzen. Dabei wird die Feder (K) angespannt.
- 12. Lagerplatte (M) mit den Schrauben (N) am Profil (I) locker befestigen.
- 13. Lagerplatte (M, [Abbildung 17\)](#page-32-0) passgenau zum Profil (I, [Abbildung](#page-32-0)  [17\)](#page-32-0) ausrichten und Schrauben (N, [Abbildung 17\)](#page-32-0) festziehen.
- 14. Gewindestift (C, [Abbildung 16\)](#page-31-1) am Getriebe wieder festziehen.
- 15. Messerwelle (A, [Abbildung 16\)](#page-31-1) schmieren (siehe Kapitel [4.5,](#page-17-0) Seite [18\)](#page-17-0) und in Grundstellung bringen (siehe voriges Kapitel).
- 16. Schutzbleche wieder montieren (siehe Kapitel [4.5,](#page-17-0) Seite [18\)](#page-17-0).

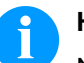

## **HINWEIS!**

Nach Austausch der Messerschneiden müssen die Messerwelle (D, [Abbildung 5\)](#page-18-1) und die Taktscheibe (I, [Abbildung 5\)](#page-18-1) zueinander ausgerichtet werden, um die Messerfunktion zu gewährleisten (siehe Kapitel [4.6](#page-18-0) [Messer in](#page-18-0)  [Grundstellung bringen,](#page-18-0) Seite [19\)](#page-18-0).

# <span id="page-34-0"></span>**6 Justagen, Einstellungen und Abgleiche**

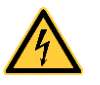

#### **GEFAHR!**

Lebensgefahr durch Stromschlag!

 $\implies$  Vor allen Wartungsarbeiten den Etikettendrucker vom Stromnetz trennen und kurz warten, bis sich das Netzteil entladen hat.

## <span id="page-34-1"></span>**6.1 Wickelmomente justieren**

Der Aufwickler für das Transferband und der interne Aufwickler sind mit Rutschkupplungen in den Hauptantrieb eingekoppelt. Der Abwickler des Transferbands wird im Druckbetrieb mit einer Rutschkupplung gebremst.

Die korrekte Einstellung der Drehmomente dieser Rutschkupplungen ist notwendig für:

- Eine exakte Mitnahme des Transferbands beim Etikettentransport
- Die Vermeidung von Falten im Transferbandlauf
- Einen ausreichend straffen Spendezug des Trägerbandes und damit für ein leichtes Ablösen der Etiketten im Spendemodus

Die Wickelachsen der Aufwickler werden beim Etikettenrücktransport nicht aktiv über die Riemen, sondern allein über den Zug der Andruckwalze angetrieben. Das zum Auskuppeln der Aufwickler aus dem Riemenantrieb benötigte Moment wird über eine Bremse im Wickelteller realisiert, die in beide Richtungen wirkt. Das Drehmoment im Uhrzeigersinn ergibt sich somit aus der Summe des Kupplungsmoments und des Moments der Bremse. Bei der Drehung der Wickelachse gegen den Uhrzeigersinn wirkt nur das Moment der Bremse. Daher sind an den Aufwicklern Messungen der Drehmomente in beiden Richtungen notwendig.

Die Art der Messung unterscheidet sich für die verschiedenen Rutschkupplungen:

- Messung der Wickelmomente an der Transferbandauf- und Transferbandabwicklung (siehe Kapitel [6.2,](#page-35-0) auf Seite [36\)](#page-35-0)
- Messung des Wickelmoments an der internen Aufwicklung (siehe Kapitel [6.3,](#page-37-0) auf Seite [38\)](#page-37-0).

Wenn das Wickelmoment vom Sollwert abweicht, müssen Sie es neu justieren. Die Vorgehensweisen bei der Justage der Wickelmomente der Transferbandwickler und des internen Aufwicklers sind identisch.

## <span id="page-35-0"></span>**6.2 Wickelmomente an TCR Auf-/Abwicklung messen**

Die Messung der Momente erfolgt über die Bestimmung der Zugkräfte an einem auf den jeweiligen Wickler aufgesteckten Prüfkörper. Der physikalische Zusammenhang zwischen Moment und Zugkraft lautet:

 $F = M / r$   $F = Z \text{ugkraft}$  [N] M = Aufwickelmoment [Ncm] r = Radius des Prüfkörpers (30 mm)

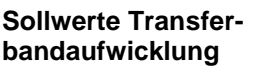

Im Uhrzeigersinn

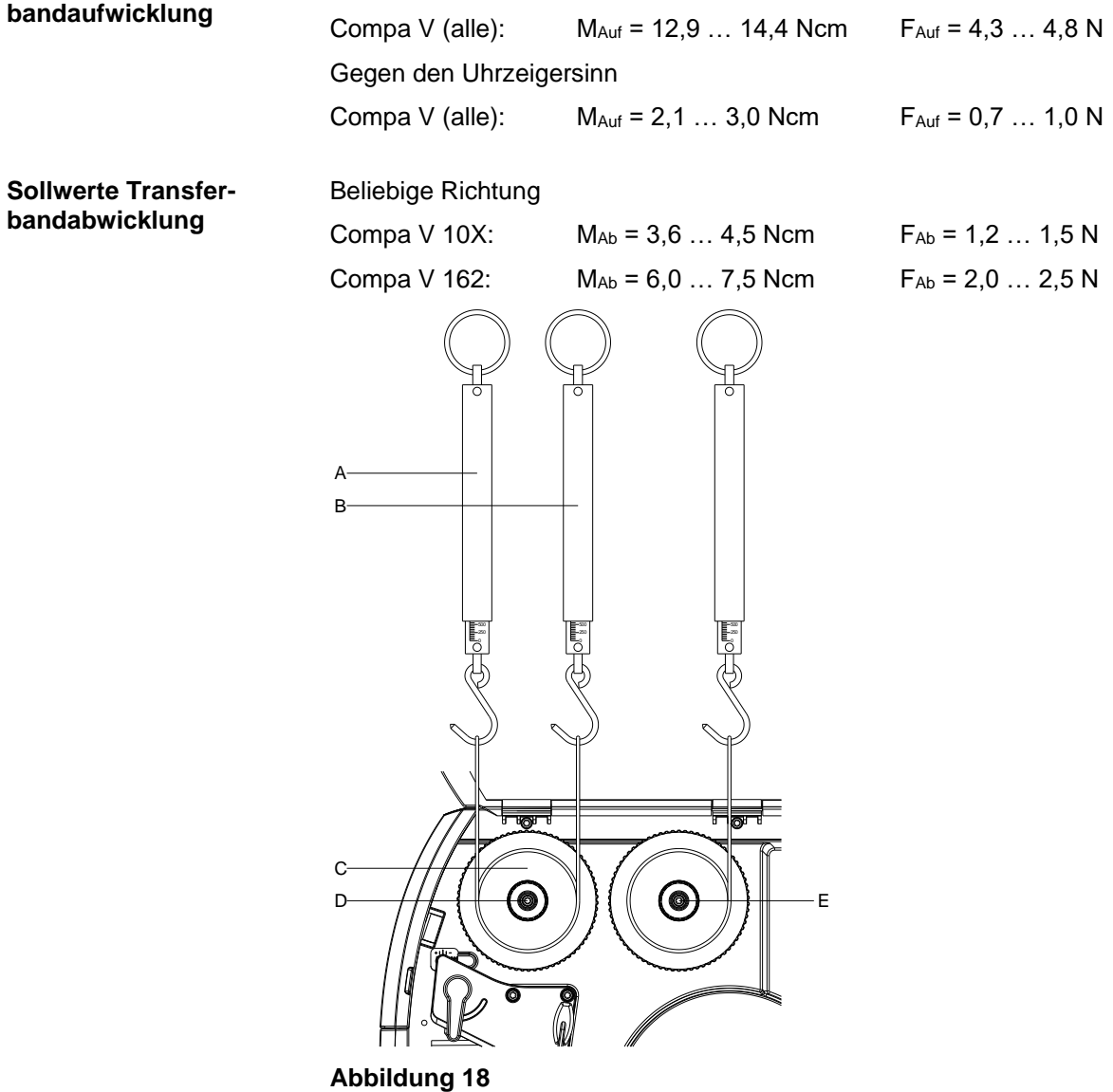

- 1. Drucker vom Netzanschluss trennen und Deckel links des Druckers abnehmen.
- 2. Transferband aus dem Drucker nehmen.
- 3. Prüfkörper (C) auf die Transferband-Aufwicklung (D) stecken.
- 4. Rändelmutter gegen den Uhrzeigersinn drehen, um den Prüfkörper festzuklemmen.
- 5. Am Prüfkörper angebrachte Schnur mehrmals im Uhrzeigersinn um den Prüfkörper wickeln.
- 6. Federwaage [10 N] (A) am Schnurende befestigen und senkrecht nach oben bewegen, bis sich die Transferband-Aufwicklung zu drehen beginnt.
- 7. Falls sich an der Aufwicklung der Antriebsriemen mitbewegt, diesen während der Messung festhalten. Andernfalls wird die Messung verfälscht.
- 8. Schnur mindestens eine volle Umdrehung vom Prüfkörper abwickeln lassen und währenddessen die Zugkraft F an der Federwaage ablesen.
- 9. An der Transferband-Aufwicklung auf dieselbe Weise die Zugkraft gegen den Uhrzeigersinn (B) bestimmen. An der Transferband-Abwicklung (E) die Zugkraft in beliebiger Richtung prüfen.
- 10. Deckel links des Druckers wieder montieren.

Wenn das Wickelmoment vom Sollwert abweicht, muss es neu justiert werden (siehe Kapitel [6.4](#page-39-0) [Wickelmoment einstellen,](#page-39-0) Seite [40\)](#page-39-0).

# <span id="page-37-0"></span>**6.3 Wickelmomente an interner Aufwicklung messen**

Die Messung der Momente erfolgt über die Bestimmung der Zugkräfte mit einer auf die Aufwicklung aufgewickelten Schnur. Die Messung erfolgt ohne Prüfkörper. Der physikalische Zusammenhang zwischen Moment und Zugkraft

lautet:

 $F = M / r$   $F = Z \cup g$ kraft [N] M = Aufwickelmoment [Ncm] r = Radius der internen Aufwicklung (20 mm)

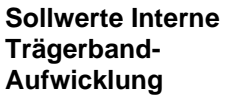

Im Uhrzeigersinn

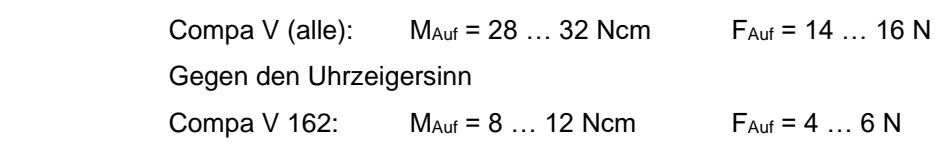

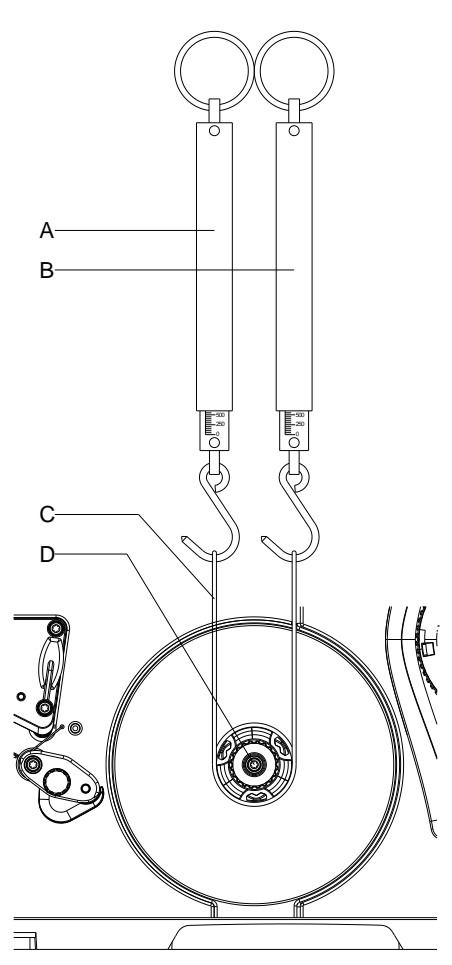

**Abbildung 19**

- 1. Drucker vom Netzanschluss trennen und Deckel links des Druckers abnehmen.
- 2. Etikettenmaterial aus dem Drucker nehmen.
- 3. Schnur (C) unter eine Klammer des Aufwicklers (D) schieben und mehrmals im Uhrzeigersinn um den Aufwickler wickeln.
- 4. Federwaage [25 N] (A) am Schnurende befestigen.
- 5. Federwaage (A) senkrecht nach oben bewegen, bis sich der Wickler zu drehen beginnt.
- 6. Falls sich der Antriebsriemen mitbewegt, diesen während der Messung festhalten. Andernfalls wird die Messung verfälscht.
- 7. Schnur mindestens eine volle Umdrehung vom Aufwickler abwickeln lassen und währenddessen die Zugkraft F an der Federwaage ablesen.
- 8. Auf dieselbe Weise die Zugkraft gegen den Uhrzeigersinn (B) bestimmen.
- 9. Deckel links des Druckers wieder montieren.

Wenn das Wickelmoment vom Sollwert abweicht, müssen Sie es neu justieren (siehe Kapitel [6.4.](#page-39-0) [Wickelmoment einstellen,](#page-39-0) Seite [40\)](#page-39-0).

# <span id="page-39-0"></span>**6.4 Wickelmoment einstellen**

Das Wickelmoment kann am Rändelring der entsprechenden Rutschkupplung geändert werden. Die Nummern auf dem Rändelring stehen für die Größe des Wickelmoments:

- 1: Kleinstes Wickelmoment
- 7: Größtes Wickelmoment

Der aktuelle Einstellwert wird durch die Nummer angezeigt, die sich an den Positionen der beiden Arretierlaschen (B) befindet.

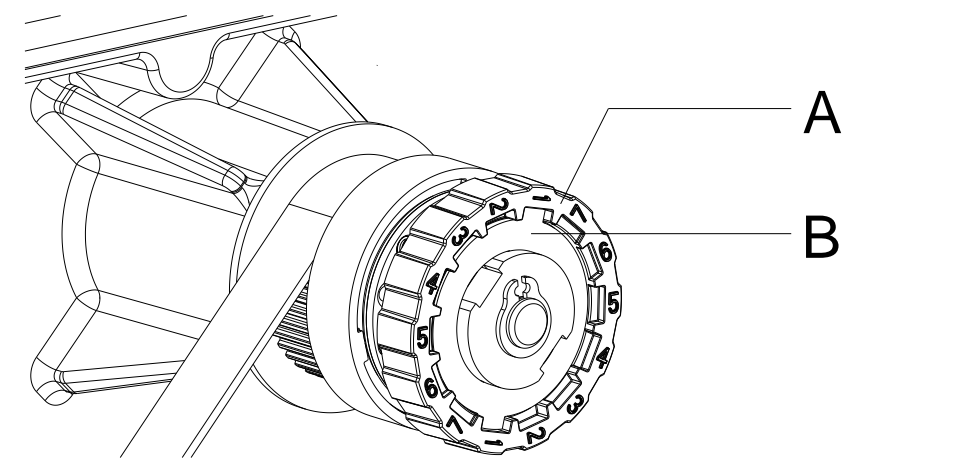

## **Abbildung 20**

- 1. Drucker vom Netzanschluss trennen und Deckel links des Druckers abnehmen.
- 2. Rändelring (A) der Rutschkupplung in Richtung Gehäusewand drücken.

Die Arretierung (B) des Rändelrings (A) wird freigegeben.

- 3. Rändelring (A) gedrückt in die gewünschte Position drehen.
- 4. Rändelring (A) in der gewünschten Position loslassen.
- 5. Darauf achten, dass sich die Laschen der Arretierung ganz in den Aussparungen des Einstellwertes befinden.
- 6. Erneut das Wickelmoment messen und mit dem Sollwert vergleichen. Transferbandvorrichtung (siehe Kapitel [6.2, Wickelmomente an](#page-35-0)  TCR [Auf-/Abwicklung messen,](#page-35-0) Seite [36\)](#page-35-0) Interne Aufwicklung (siehe Kapitel [6.3, Wickelmomente an](#page-37-0)  interner [Aufwicklung messen,](#page-37-0) Seite [38\)](#page-37-0).
- 7. Die Justage so oft wiederholen, bis das gemessene Wickelmoment innerhalb des Toleranzbereichs liegt.
- 8. Deckel links des Druckers wieder montieren.

# **6.5 Druckmechanik justieren**

Eine grundlegende Justage der Druckmechanik, die über die formatbezogenen Einstellungen hinausgeht, ist nur dann erforderlich, wenn die Druckkopf-Baugruppe demontiert oder Teile in diesem Bereich ausgetauscht wurden. Davon ausgenommen ist der Austausch des Druckkopfes, nach dem eine Neujustage in der Regel nicht notwendig ist.

Folgende Mängel in der Druckqualität können auf eine Dejustierung der Druckmechanik hinweisen:

- Druckbild zu hell
- Druckbild fleckig
- Druckbild einseitig aufgehellt
- Waagerechte Linien nicht parallel zu den waagerechten Etikettenkanten
- Deutlich seitlicher Drift des Transferbands

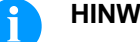

## **HINWEIS!**

Druckbildfehler können auch von einer Faltenbildung des Transferbands herrühren. Deshalb vor der Justage der Druckmechanik den Transferbandlauf und das Kopfandrucksystem auf korrekte Justage überprüfen (siehe *'Betriebsanleitung'*).

Die Justage der Druckmechanik umfasst die folgenden Arbeitsabläufe in der angegebenen Reihenfolge:

- 1. Etikettendrucker zur Justage vorbereiten (siehe Seite [42\)](#page-41-0).
- 2. Druckkopfposition justieren (siehe Kapitel [6.6,](#page-42-0) Seite [43\)](#page-42-0).
- 3. Kopfandruck justieren (siehe Kapitel [6.7,](#page-43-0) Seite [45\)](#page-43-0).
- 4. Transferbandlauf justieren (siehe Kapitel [6.8,](#page-45-0) Seite [46\)](#page-45-0).

<span id="page-41-0"></span>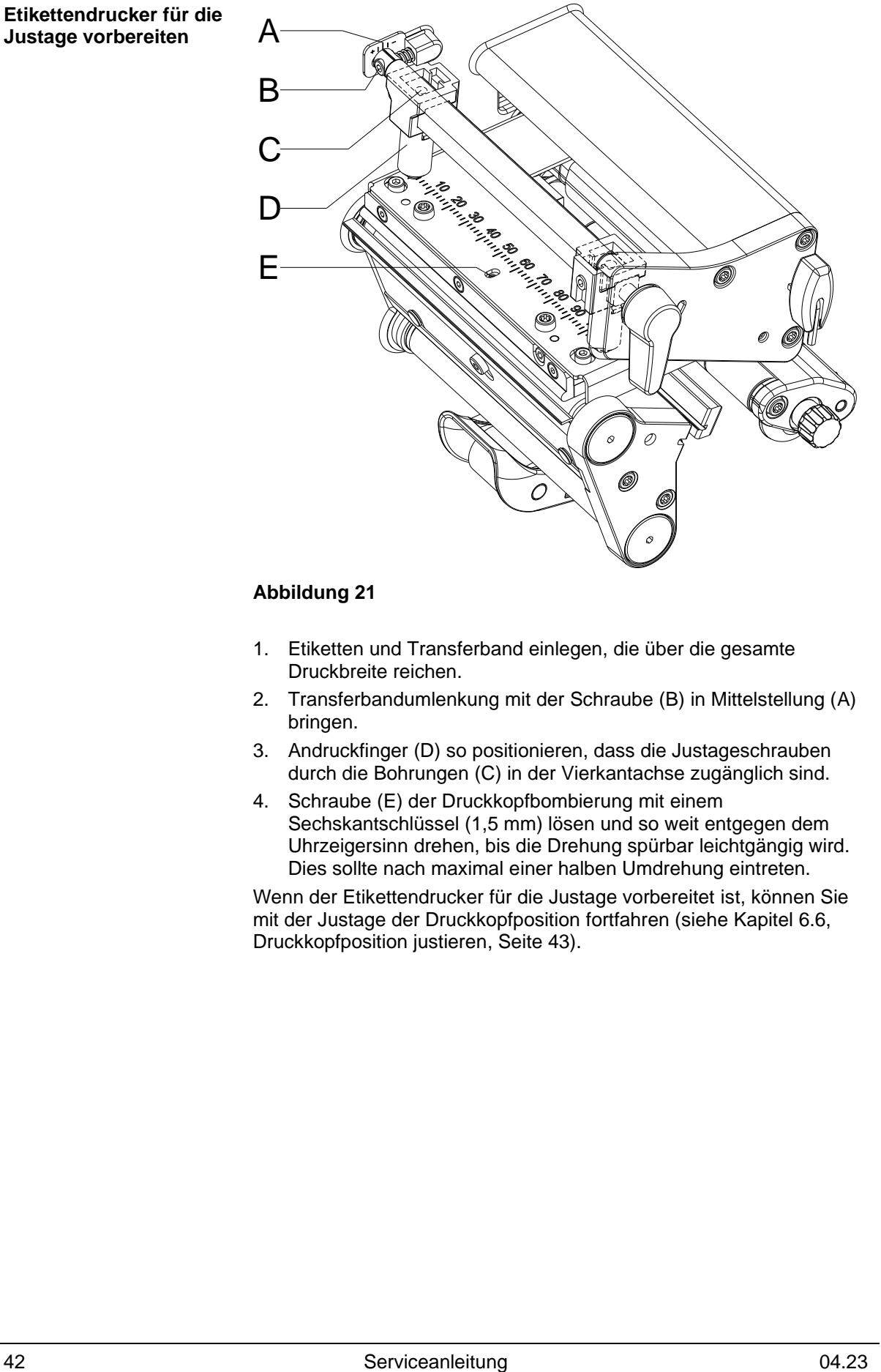

# **Abbildung 21**

- 1. Etiketten und Transferband einlegen, die über die gesamte Druckbreite reichen.
- 2. Transferbandumlenkung mit der Schraube (B) in Mittelstellung (A) bringen.
- 3. Andruckfinger (D) so positionieren, dass die Justageschrauben durch die Bohrungen (C) in der Vierkantachse zugänglich sind.
- 4. Schraube (E) der Druckkopfbombierung mit einem Sechskantschlüssel (1,5 mm) lösen und so weit entgegen dem Uhrzeigersinn drehen, bis die Drehung spürbar leichtgängig wird. Dies sollte nach maximal einer halben Umdrehung eintreten.

Wenn der Etikettendrucker für die Justage vorbereitet ist, können Sie mit der Justage der Druckkopfposition fortfahren (siehe Kapitel [6.6,](#page-42-0) [Druckkopfposition justieren,](#page-42-0) Seite [43\)](#page-42-0).

# <span id="page-42-0"></span>**6.6 Druckkopfposition justieren**

Für ein optimales Druckbild müssen Sie die folgenden Einstellungen des Druckkopfs durchführen:

- $\implies$  Brennlinie zum höchsten Punkt der Andruckwalze ausrichten. In dieser Stellung ist die Druckbildschwärzung am intensivsten.
- Parallelität waagerechter Linien zur Etikettenkante einstellen.

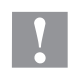

# **VORSICHT!**

Beschädigung der Druckkopf Baugruppe!

Der Versuch einer Druckkopf-Justage bei festgezogenen Befestigungsschrauben (A) kann zu Defekten an der Druckkopf-Baugruppe führen.

 Vor der Justage des Druckkopfs immer die Befestigungsschrauben (1A lösen.

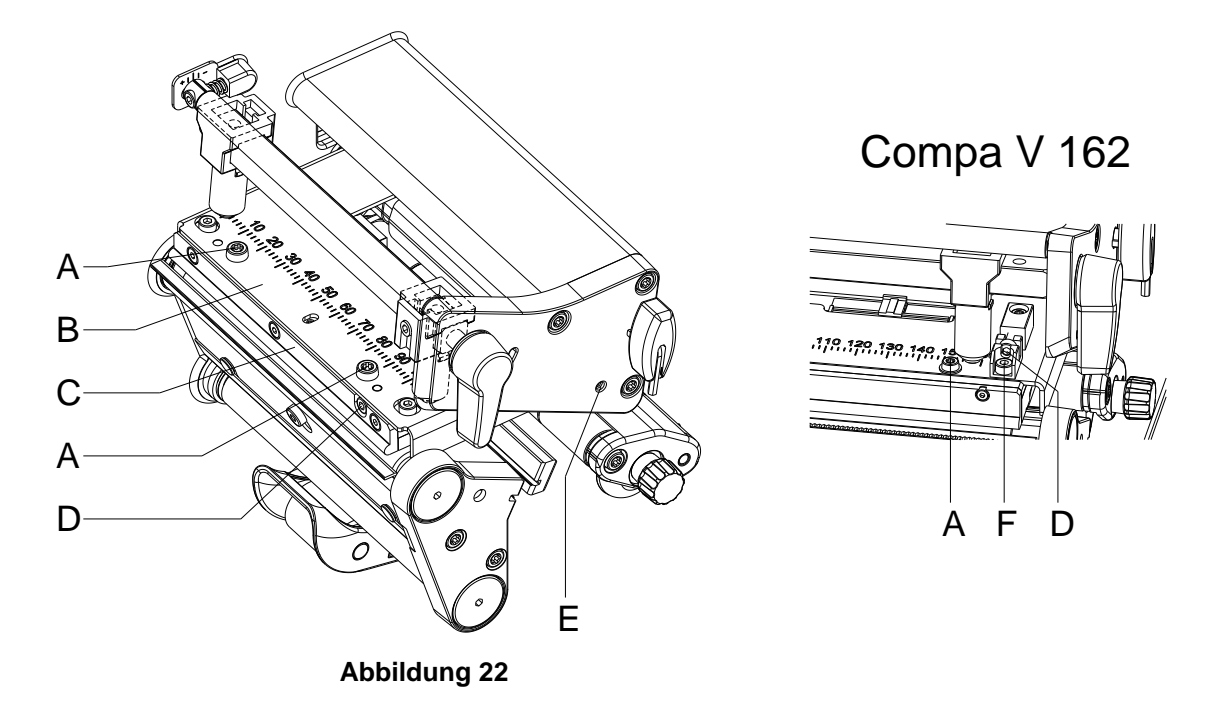

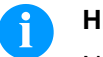

## **HINWEIS!**

Nach jedem Justageschritt muss die Druckkopfverriegelung geöffnet und wieder geschlossen werden.

- 1. Ausrichtung des Druckkopfs anhand der Parallelität zwischen Druckkopfhalter (B) und Transferband-Führung (C) überprüfen.
- 2. Falls der Druckkopf nicht korrekt ausgerichtet ist, Schrauben (A) um eine Viertelumdrehung lösen. **Compa V 162:** Schrauben (F) um eine Viertelumdrehung lösen.
- 3. Mit der Schraube (D) die Parallelität des Druckkopfs ausrichten Drehen im Uhrzeigersinn verschiebt den Druckkopf nach vorne. **Compa V 162:** Drehen im Uhrzeigersinn verschiebt den Druckkopf nach hinten.
- 4. Testdruck auslösen (siehe *Betriebsanleitung*).
- 5. Falls die waagrechten Linien im Testdruck nicht parallel zu den Etikettenkanten liegen, mit der Schraube (4) die Parallelität wieder einstellen.
- 6. Schrauben (A) wieder anziehen. **Compa V 162:** Die Schrauben (F) wieder anziehen.
- 7. Durch Drehen des Exzenters (E) die bestmögliche Bildqualität einstellen. Unterschiede im Schwärzungsgrad zwischen beiden Seiten sind noch zulässig.

<span id="page-43-0"></span>Wenn der Druckkopf parallel eingestellt ist, mit der Justage des Kopfandrucks fortfahren.

# **6.7 Kopfandruck justieren**

# **HINWEIS!**

Der Kopfandruck kann mit den Schrauben (A) bzw. (A) an der Innen- bzw. Außenseite des Druckkopfes verändert werden. Eine Erhöhung des Kopfandrucks führt auf der entsprechenden Seite zu einer Verbesserung der Druckbildschwärzung und zu einer Verschiebung des Bandlaufs in die entsprechende Richtung.

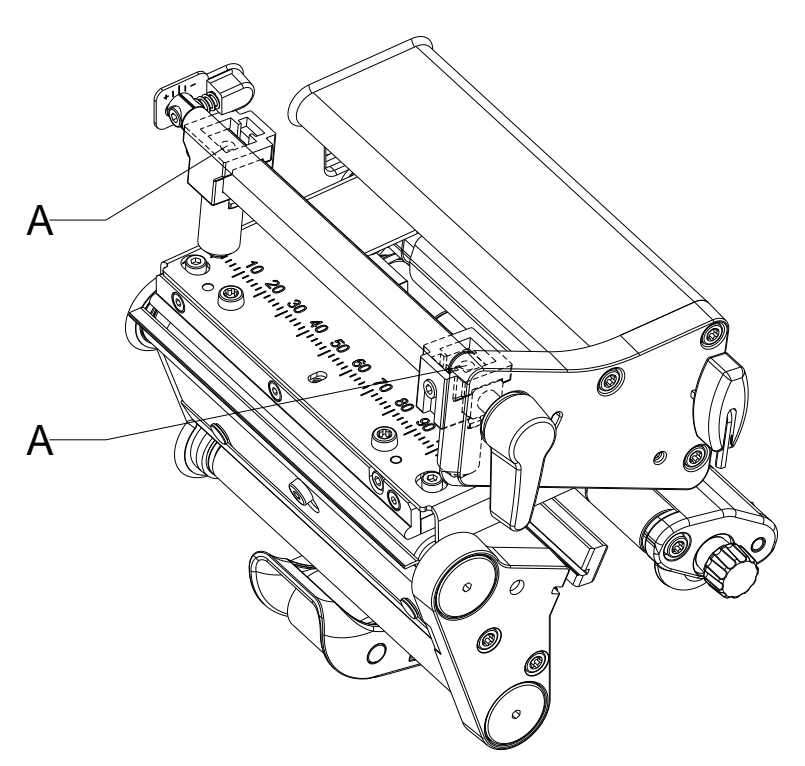

#### **Abbildung 23**

- 1. Die Justageschrauben (A) so weit gegen den Uhrzeigersinn drehen, bis die Drehung spürbar leichtgängig ist.
- 2. Im Funktionsmenü die Brennstärke so weit verringern, bis das Druckbild nur noch schwach zu erkennen ist. Unter diesen Bedingungen werden Ungenauigkeiten bei der Justage deutlich sichtbar.
- 3. Testdruck auslösen (siehe *'Betriebsanleitung'*).
- 4. Auf der Seite, auf der das Druckbild schwächer ist, die Justageschraube (A) in kleinen Schritten im Uhrzeigersinn drehen, bis das Druckbild über die gesamte Breite gleichmäßig ist.

Es ist möglich, dass Sie beide Justageschrauben wechselseitig drehen müssen.

5. Im Funktionsmenü Brennstärke wieder auf den ursprünglichen Wert zurücksetzen.

Wenn das Druckbild gleichmäßig eingestellt ist, dann mit der Einstellung des Transferbandlaufs fortfahren (siehe Kapitel [6.8,](#page-45-0) [Transferbandlauf justieren,](#page-45-0) Seite [46\)](#page-45-0).

# <span id="page-45-0"></span>**6.8 Transferbandlauf justieren**

Der Transferbandlauf kann durch Verändern des Kopfandrucks und durch Justage der Umlenkrolle justiert werden. Eine Erhöhung des Kopfandrucks mit den Schrauben (B) führt zu einer Verschiebung des Bandlaufs in die entsprechende Richtung. Die Schrägstellung der Umlenkrolle dient zur Unterdrückung von Falten im Transferbandlauf. Falten, die sich mit der Schrägstellung der Umlenkrolle nicht beseitigen lassen, können durch Bombieren des Druckkopfs unterdrückt werden.

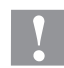

# **VORSICHT!**

Beschädigung der Druckkopf-Baugruppe beim Bombieren des Druckkopfs.

Ein zu starkes Drehen der Justageschraube (C) kann zu Defekten an der Druckkopf-Baugruppe führen.

- $\implies$  Sobald beim Drehen der Justageschraube (C) ein deutlicher Widerstand spürbar wird, Schraube nur in sehr kleinen Schritten maximal noch eine Achtelumdrehung weiterdrehen.
- Drehen Sie die Justageschraube (C) nur so weit wie unbedingt notwendig.

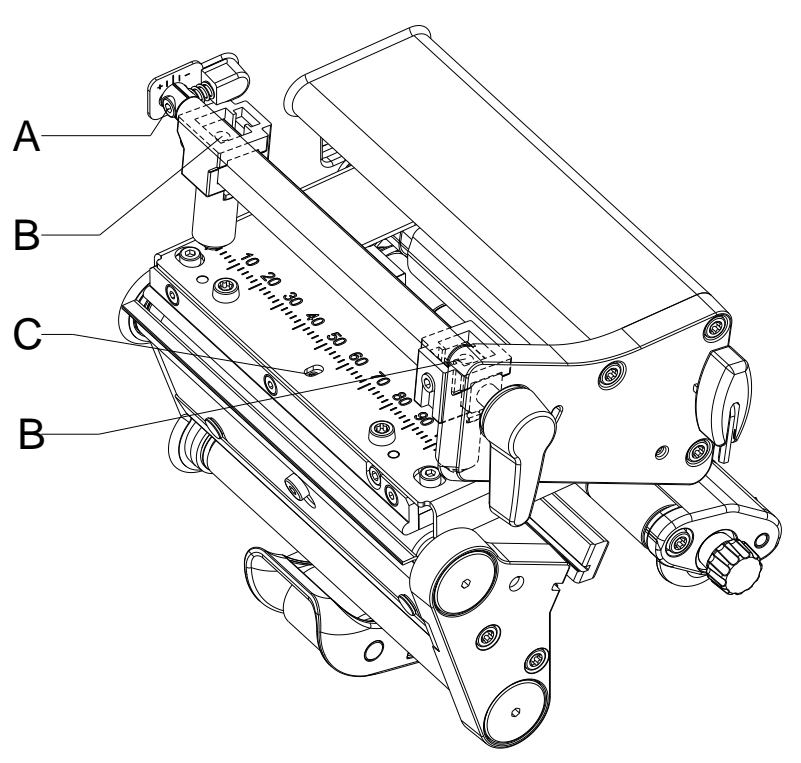

# **Abbildung 24**

1. Transferbandlauf prüfen.

Das aufgewickelte Transferband sollte vom Teller des Aufwicklers den gleichen Abstand haben, wie die Vorratsrolle vom Teller des Abwicklers.

- 2. Wenn das Transferband nach außen oder nach innen läuft, die entsprechende Schraube (B) in kleinen Schritten im Uhrzeigersinn drehen.
- 3. Nach jedem Justageschritt warten, bis sich der Bandlauf stabilisiert hat.
- 4. Transferbandlauf auf Falten prüfen.
- 5. Wenn an der Innenseite Falten auftreten, die Schraube (A) entgegen dem Uhrzeigersinn drehen.
- 6. Wenn an der Außenseite Falten auftreten, die Schraube (A) im Uhrzeigersinn drehen.
- 7. Wenn sich die Falten nicht beseitigen lassen (z. B. Falten in der Mitte), die Justageschraube (C) mit einem Sechskantschlüssel (1,5 mm) äußerst vorsichtig (siehe Warnhinweis) im Uhrzeigersinn drehen und dabei den Bandlauf beobachten. Beim Anziehen der Justageschraube (C) wird der Druckkopf in der Mitte leicht nach unten durchgebogen. Eine leichte Aufhellung in den Randbereichen des Druckbilds kann dabei nicht ganz ausgeschlossen werden.
- 8. Wenn keine Bombierung notwendig ist, die Schraube (C) so weit im Uhrzeigersinn drehen, bis die Schraube minimal klemmt.

# **6.9 Riemenspannung am Hauptantriebsmotor justieren**

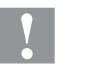

#### **VORSICHT!**

Beschädigung des Zahnriemens durch Fehljustage.

Eine Fehljustage oder zu schwache Spannung des Zahnriemens kann dazu führen, dass dieser während des Druckbetriebs an der Etiketten-Lichtschranke schleift und dadurch beschädigt wird.

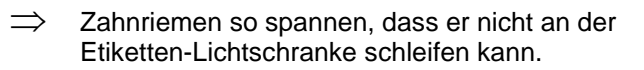

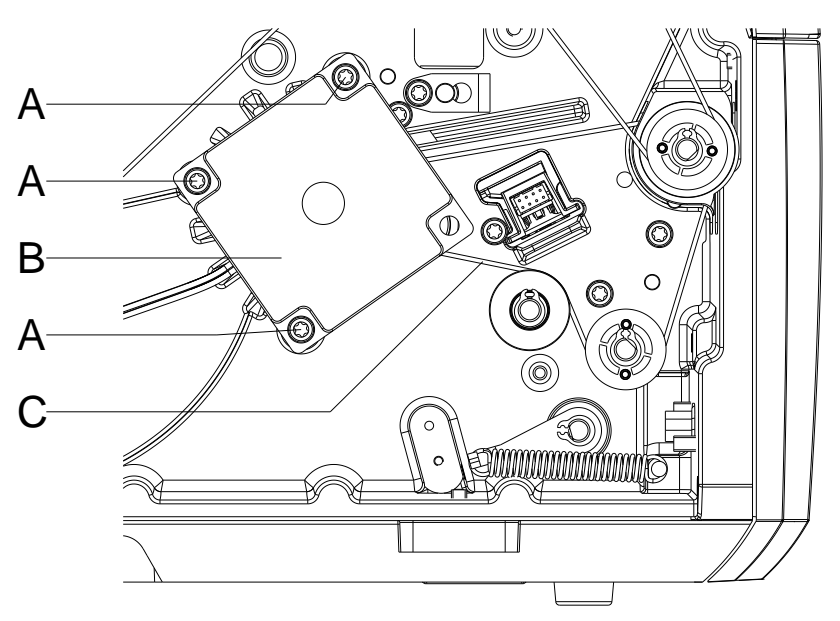

- 1. Drucker vom Netzanschluss trennen.
- 2. Zwei Schrauben mit Innensechskant an der oberen Deckelkante entfernen und Deckel links des Druckers abnahmen.
- 3. Drei Befestigungsschrauben (A) des Hauptantriebsmotors (B) lösen.
- 4. Hauptantriebsmotor (B) so schwenken, dass der Zahnriemen (C) zwischen dem Motor und der Andruckwalze (A) straff gespannt ist.
- 5. Befestigungsschrauben (A) in dieser Stellung des Motors fest anziehen.
- 6. Deckel links des Druckers wieder montieren.

# **7 Optionen nachrüsten**

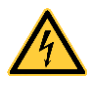

# **GEFAHR!**

Lebensgefahr durch Stromschlag!

 $\implies$  Vor allen Wartungsarbeiten den Etikettendrucker vom Stromnetz trennen und kurz warten, bis sich das Netzteil entladen hat.

# **7.1 Spende I/O Platine**

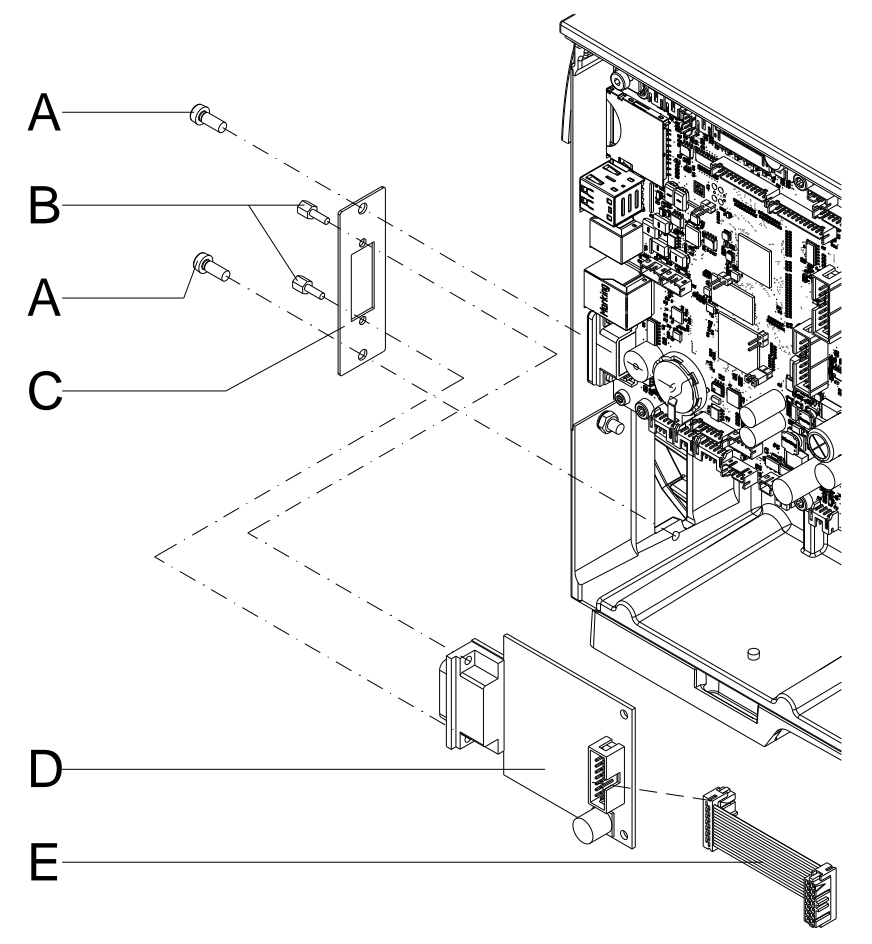

- 1. Zwei Schrauben (A) lösen und Abdeckung am Durchbruch von der Gehäusewand entfernen.'
- 2. Anschlussblech I/O (C) mit zwei Schrauben (A) an der Gehäuserückwand befestigen.
- 3. I/O Platine (D) mittels Sechskantbolzen (B) am Anschlussblech I/O (C) befestigen.
- 4. Verbindungskabel (E) für Spendeeingänge/-ausgänge entsprechend dem Verdrahtungsplan (siehe Kapitel [10,](#page-70-0) Seite [71\)](#page-70-0) in die Steckplätze der I/O Platine stecken.

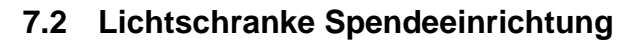

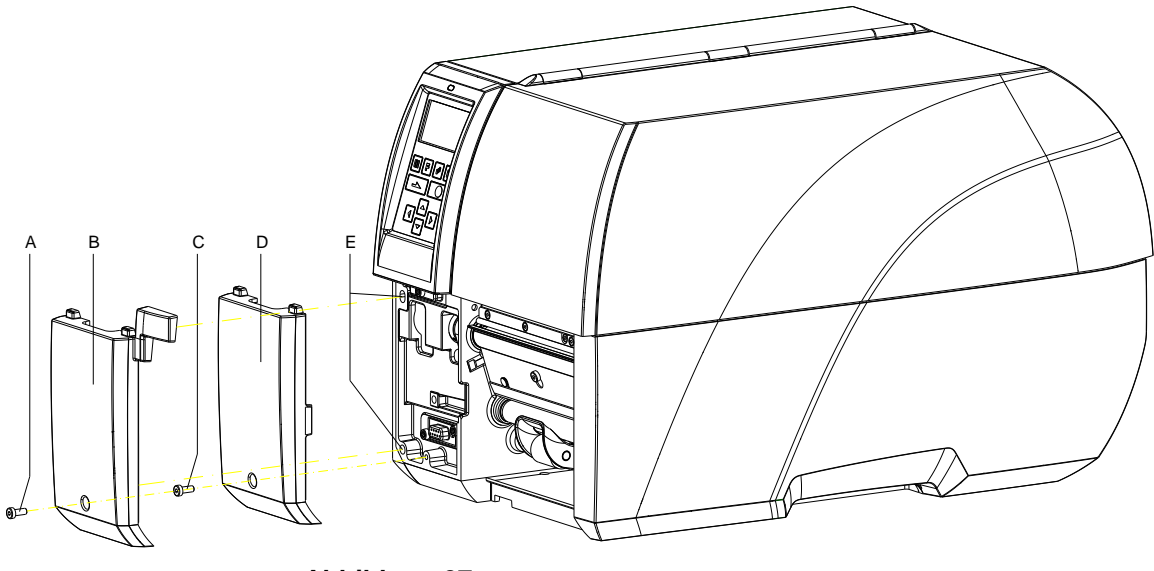

- 1. Schraube (C) entfernen und Frontblende links unten (D) abnehmen.
- 2. Lichtschranke Spendeeinrichtung (B) mit den Fixiernasen in der Frontblende oben ausrichten und mit den Führungszapfen in die dafür vorgesehenen Führungslöcher (E) schieben. Steckverbindung beachten!
- 3. Lichtschranke Spendeeinrichtung (B) mit der Schraube (A) an der Gehäusefront befestigen.
- 4. Etikettenmaterial einlegen (siehe *'Betriebsanleitung'*).

# **7.3 Abschneidevorrichtung**

# **VORSICHT!**

Es besteht Verletzungsgefahr an den Klingen des Schneidemessers.

- Die Montage/Demontage des Schneidemessers darf nur bei ausgeschaltetem Drucker durchgeführt werden.
- $\implies$  Das Schneidemesser nur betreiben, wenn es am Drucker montiert ist.
- $\implies$  Keine Materialien schneiden, die in Breite und Dicke über die Spezifikation hinausgehen.
- $\implies$  Gefahr durch sich bewegende Teile. Finger und andere Körperteile fernhalten.

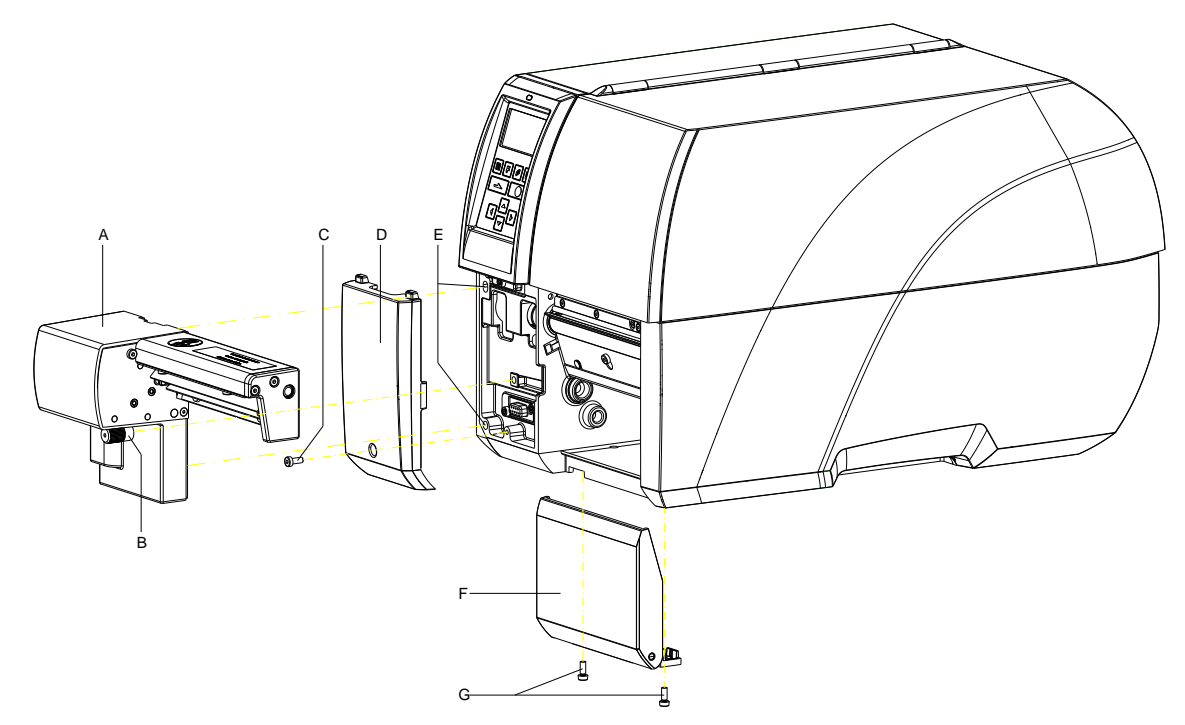

- 1. Schraube (C) entfernen und Frontblende links unten (D) abnehmen.
- 2. Sofern vorhanden, Abdeckung vorne (F) mit Scharnieren nach entfernen der zwei Schrauben (G) abnehmen.
- 3. Abschneidevorrichtung (A) mit den Führungszapfen in die dafür vorgesehenen Führungslöcher (E) schieben. Steckverbindung beachten!
- 4. Abschneidevorrichtung (A) mit der Rändelschraube (B) an der Gehäusefront befestigen.
- 5. Etikettenmaterial einlegen (siehe *'Betriebsanleitung'*).

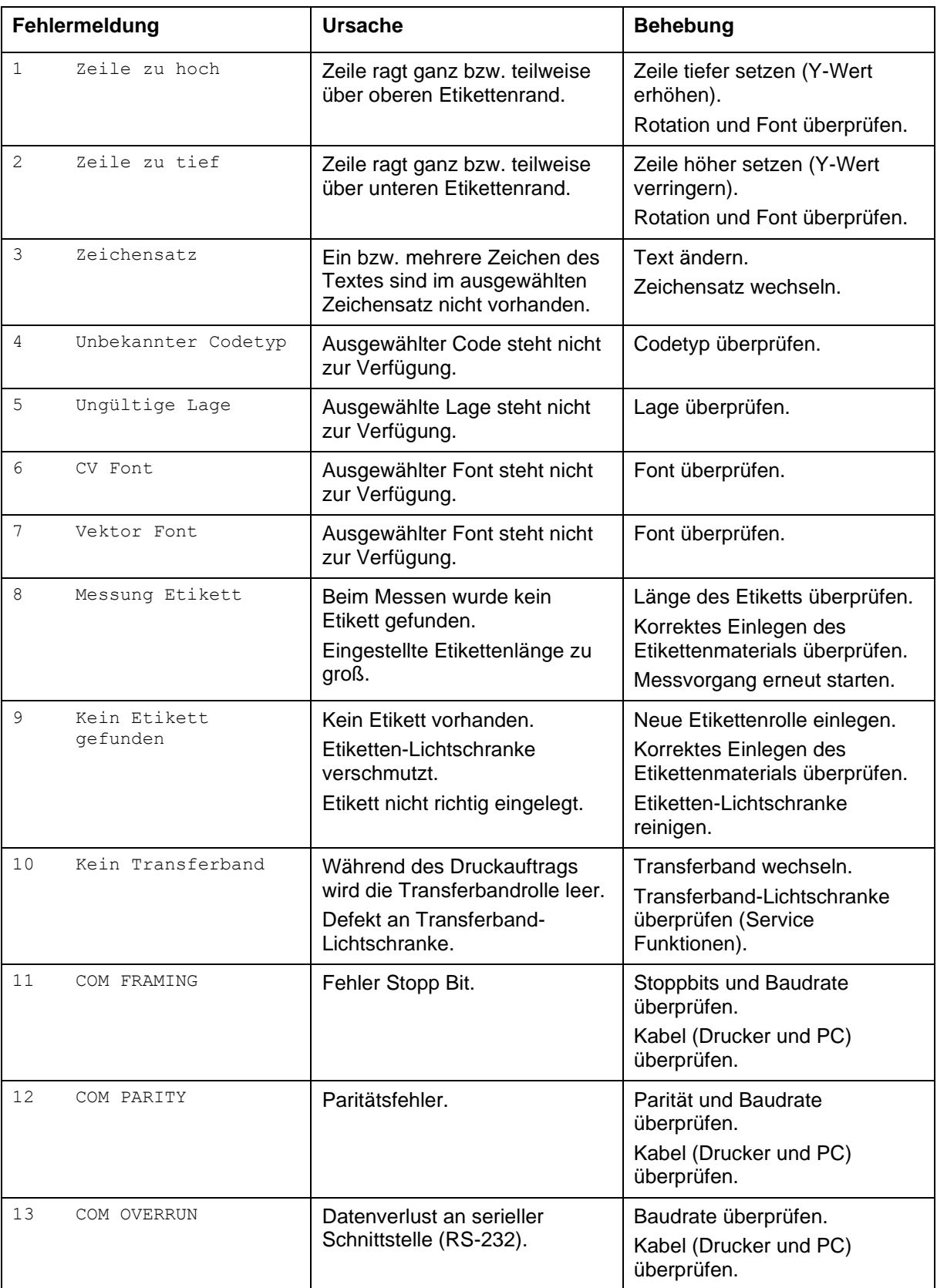

# **8 Fehlermeldungen und Fehlerbehebung**

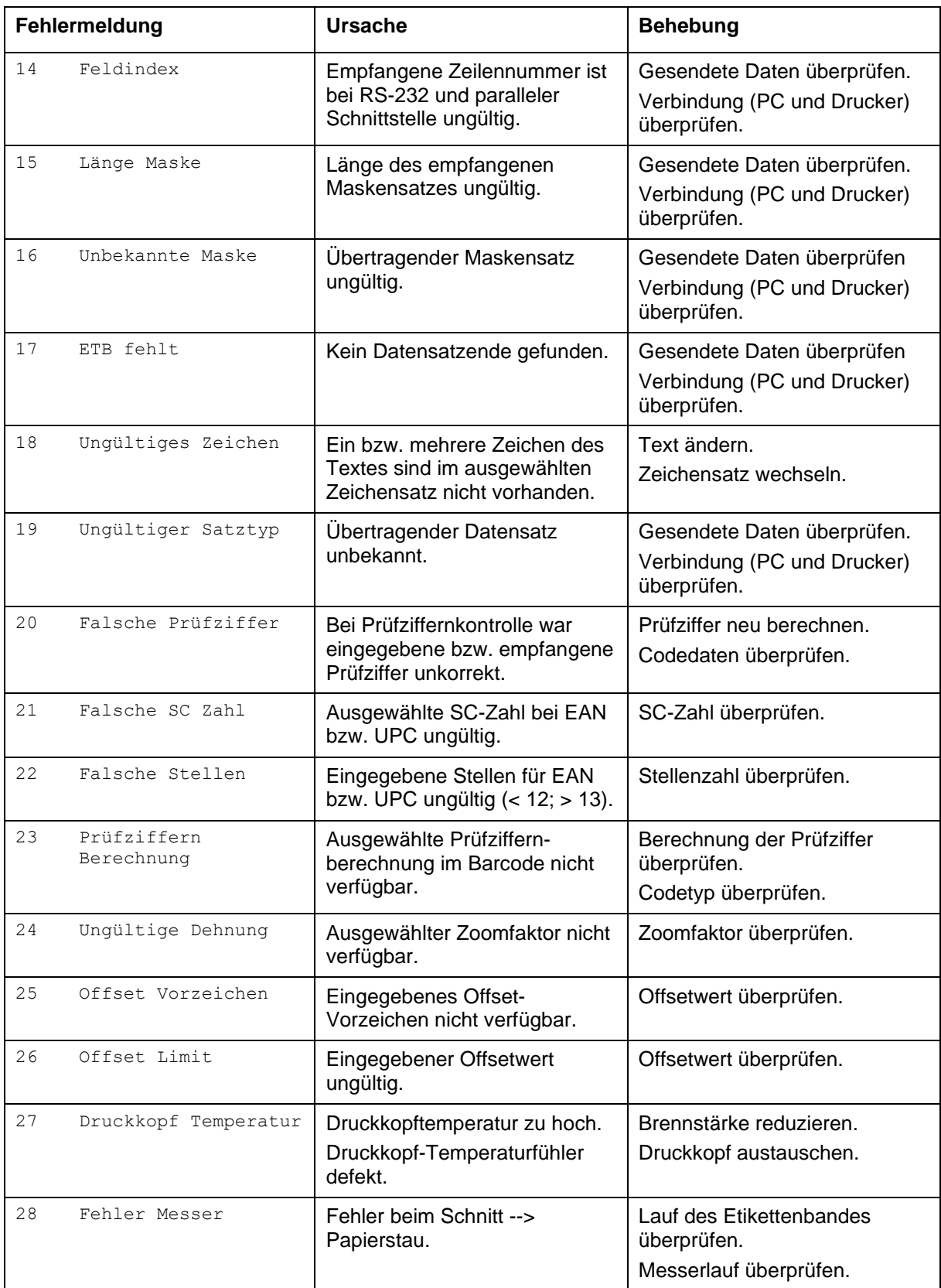

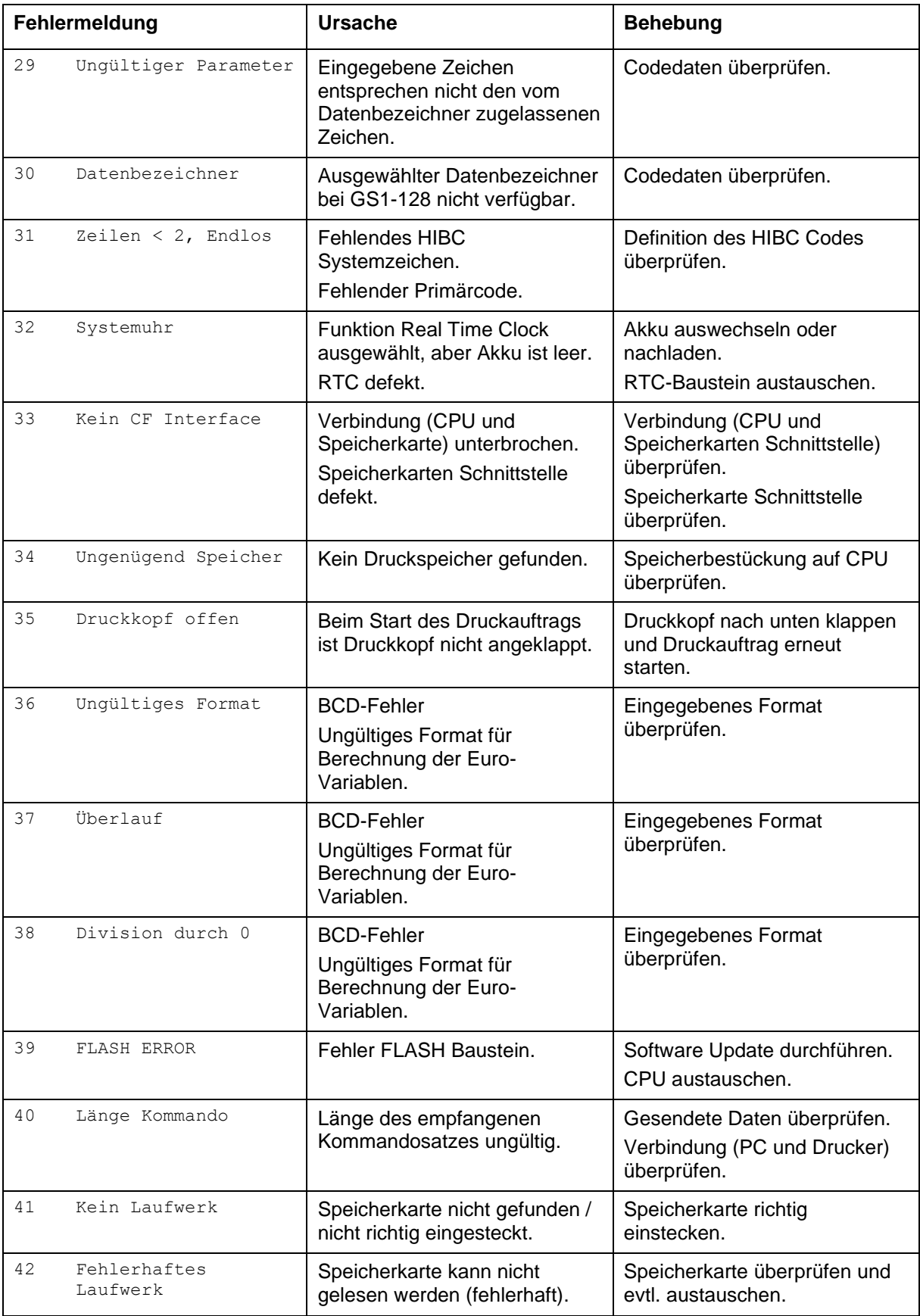

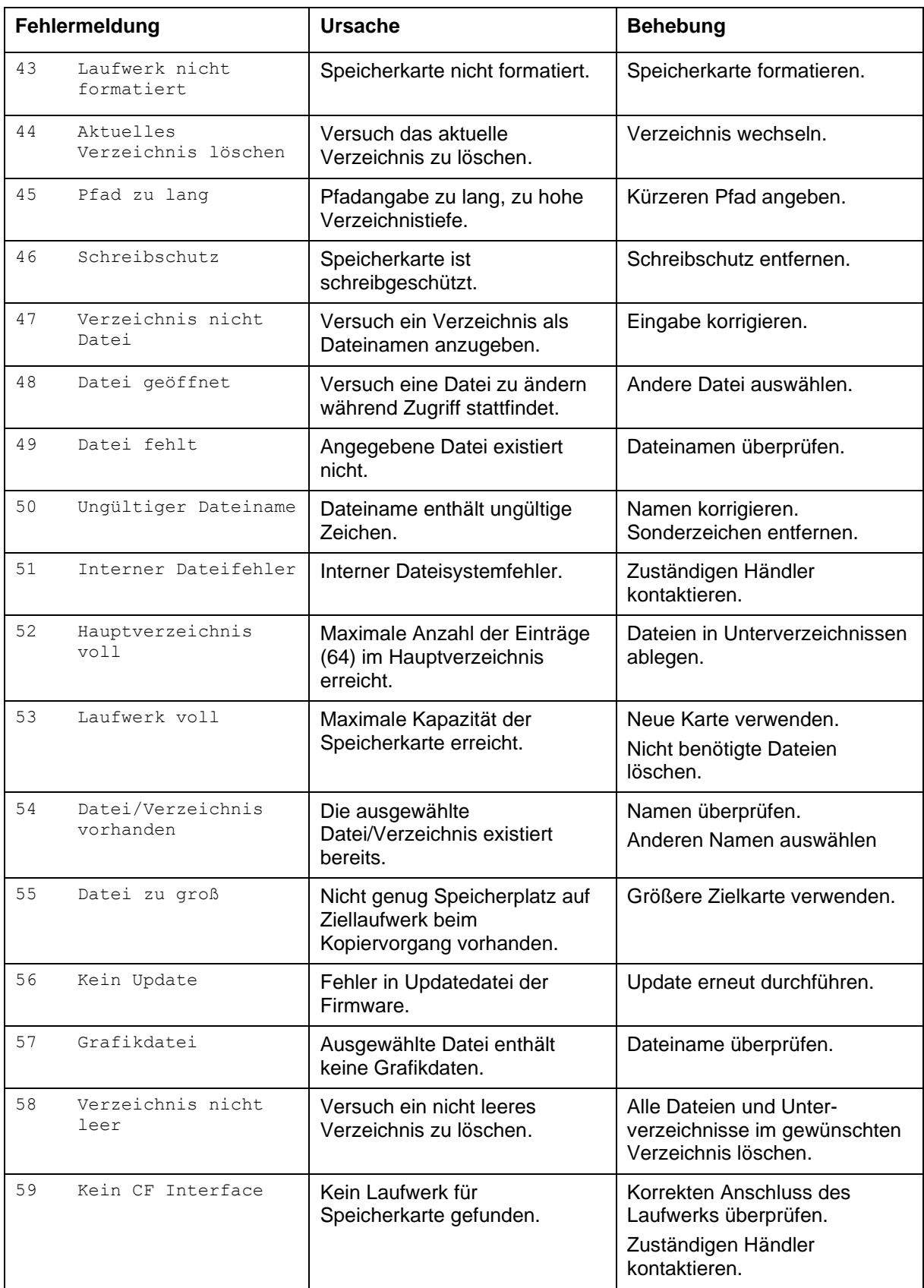

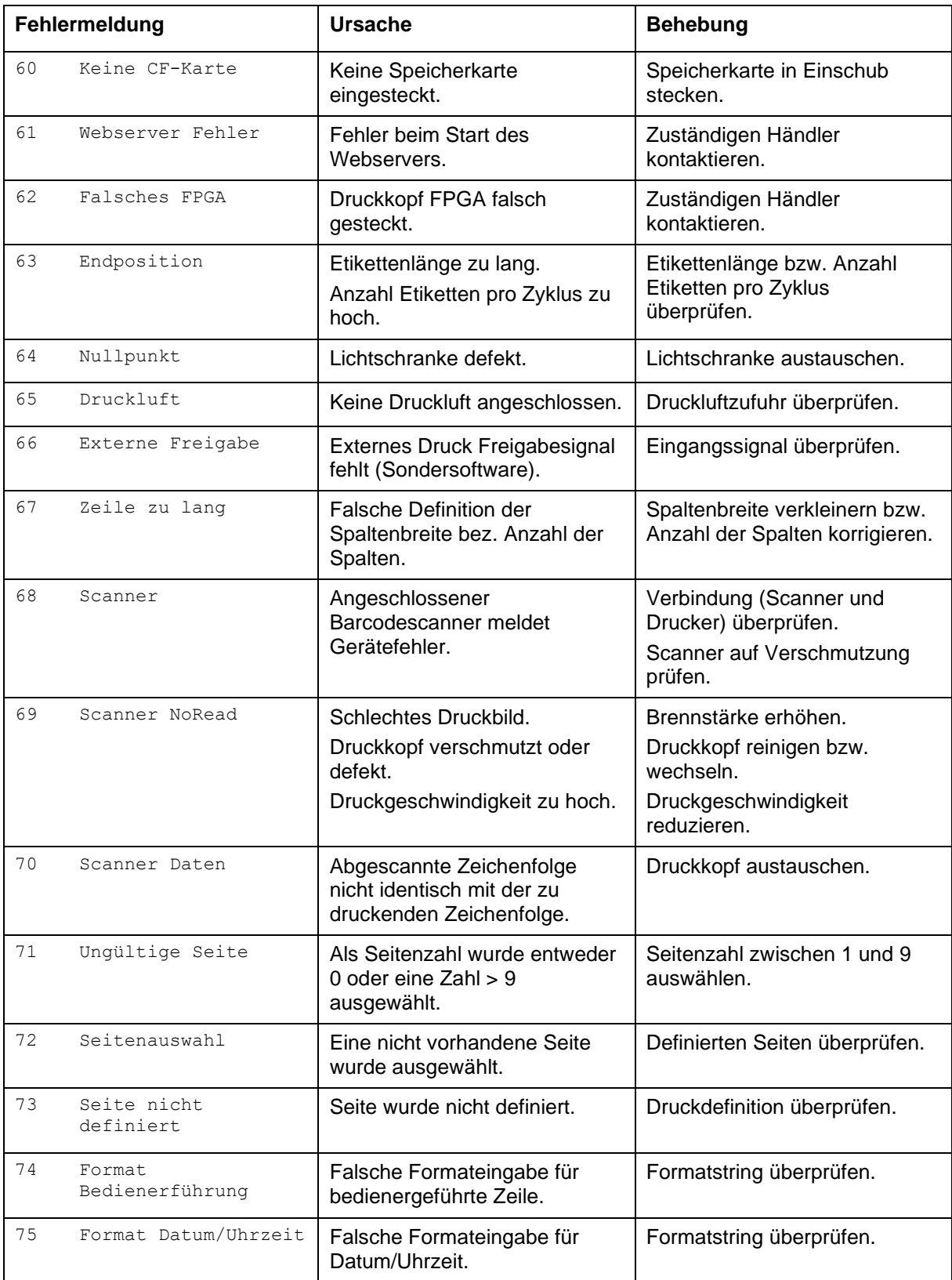

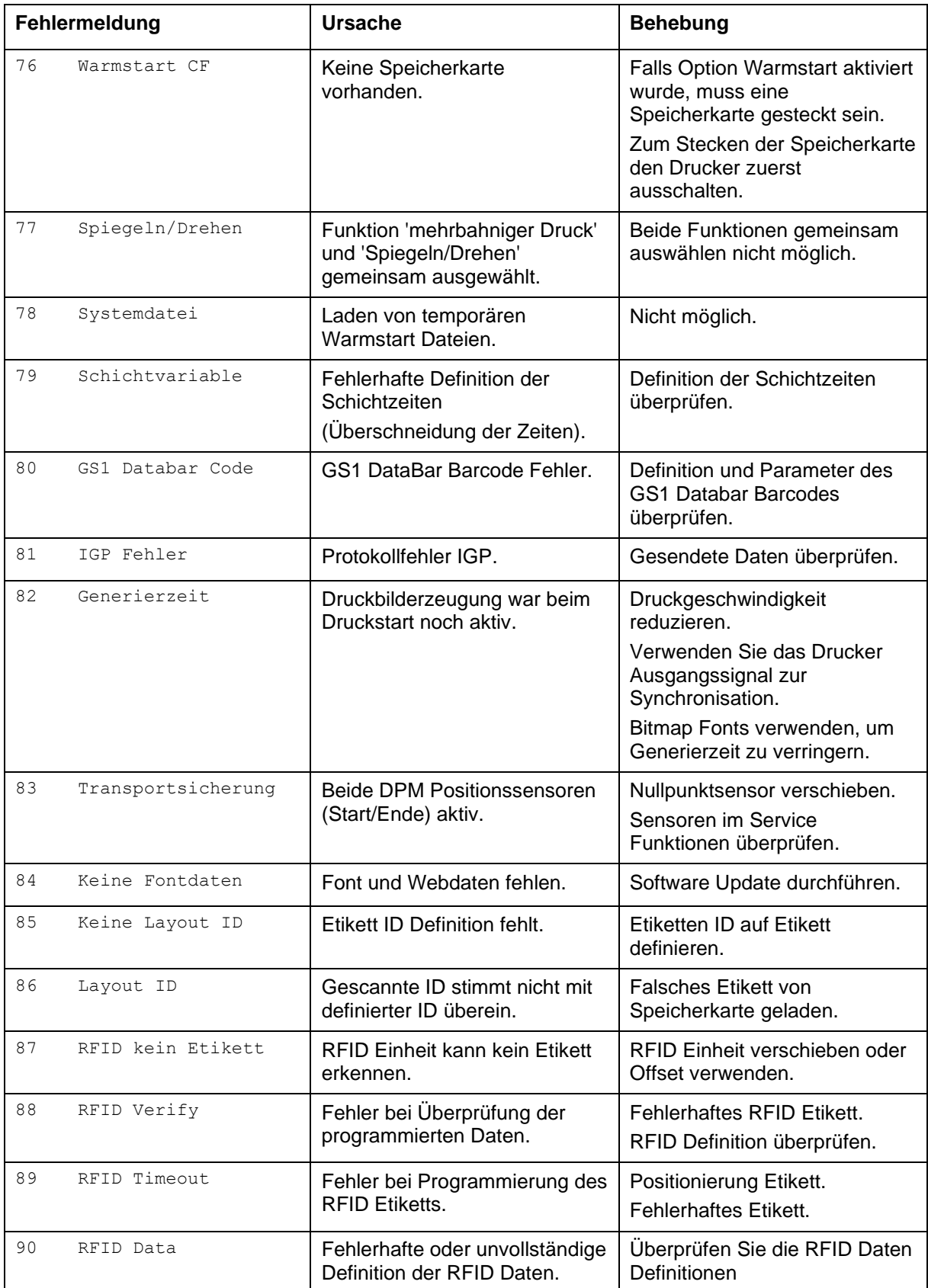

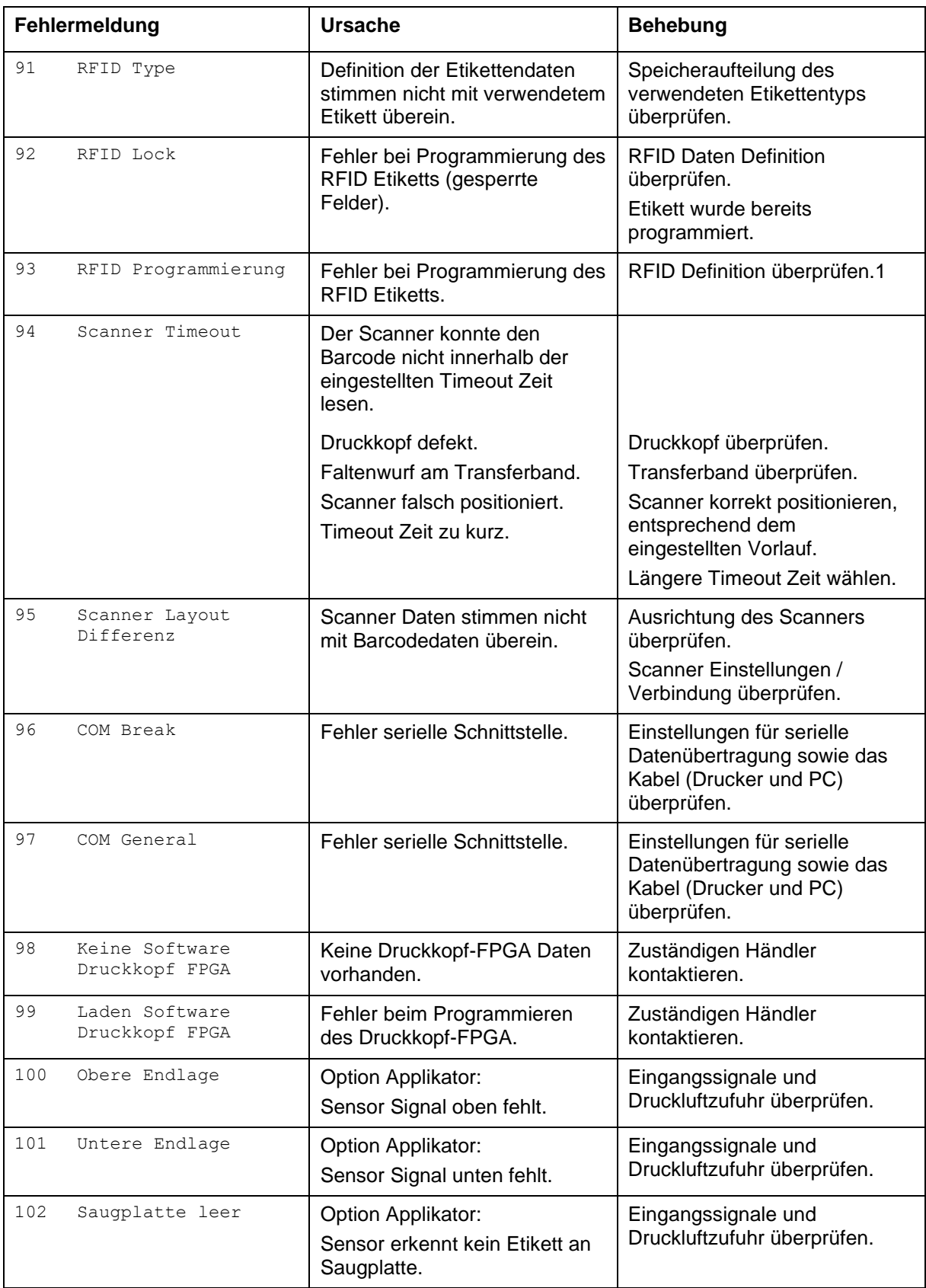

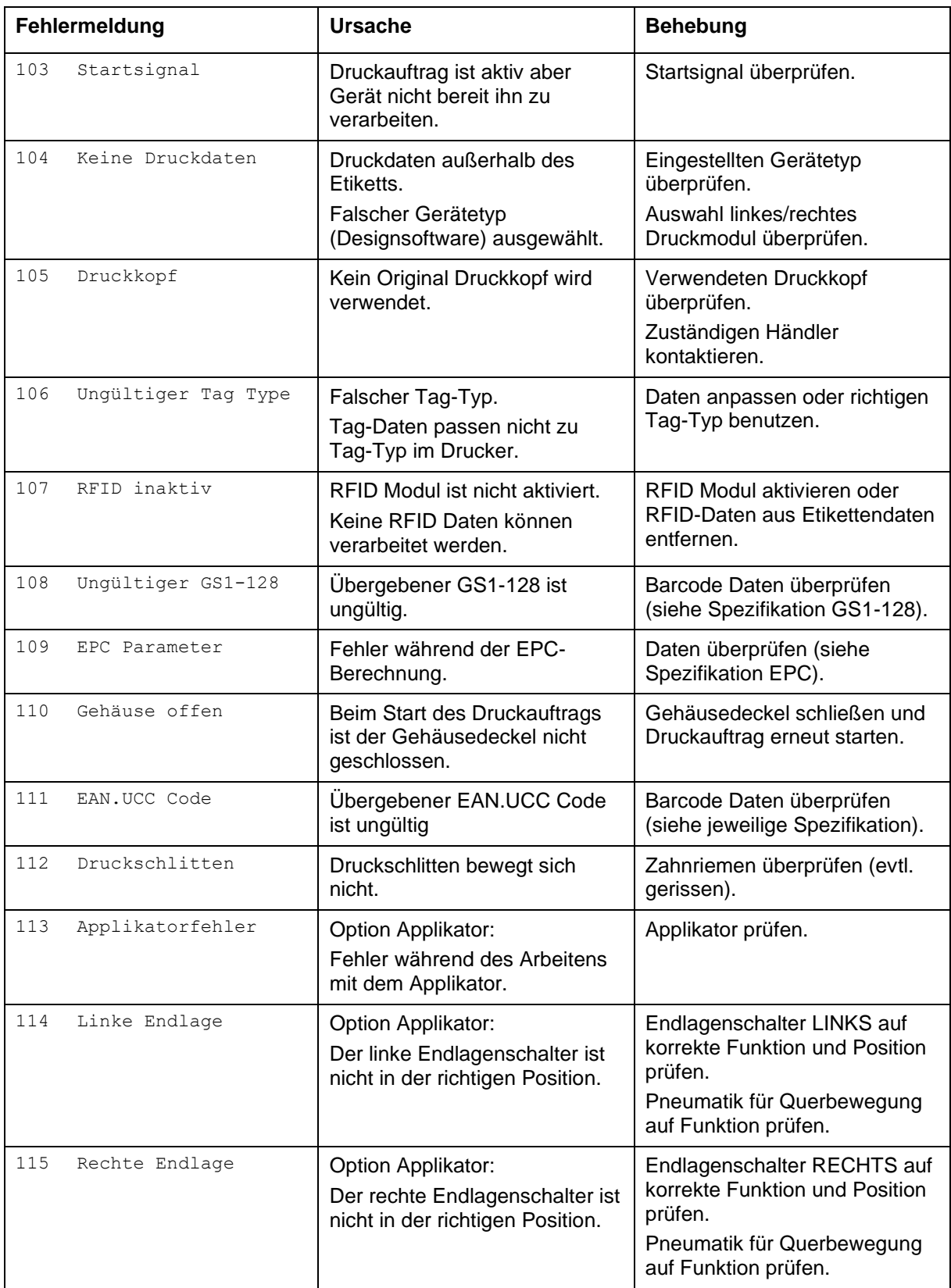

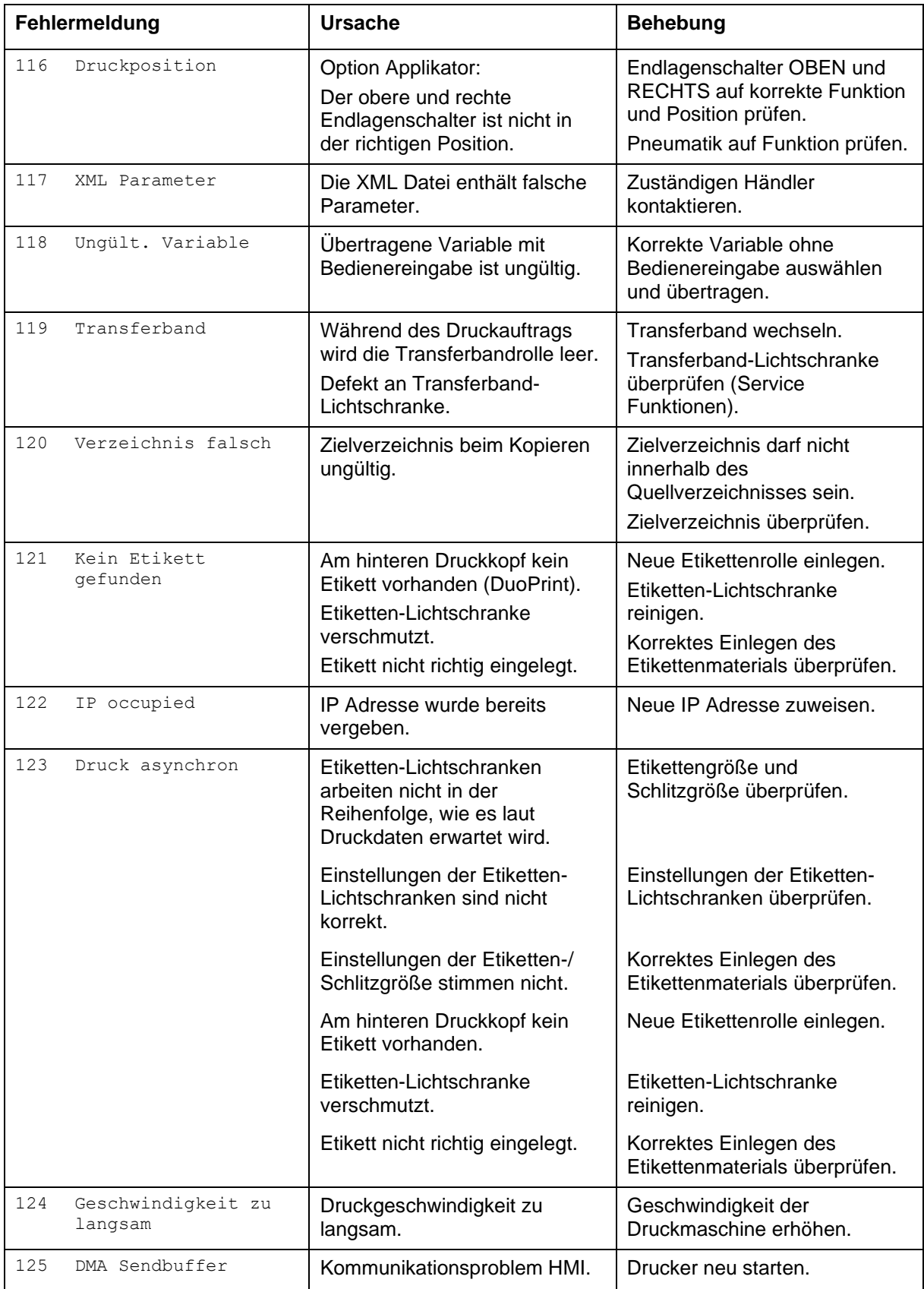

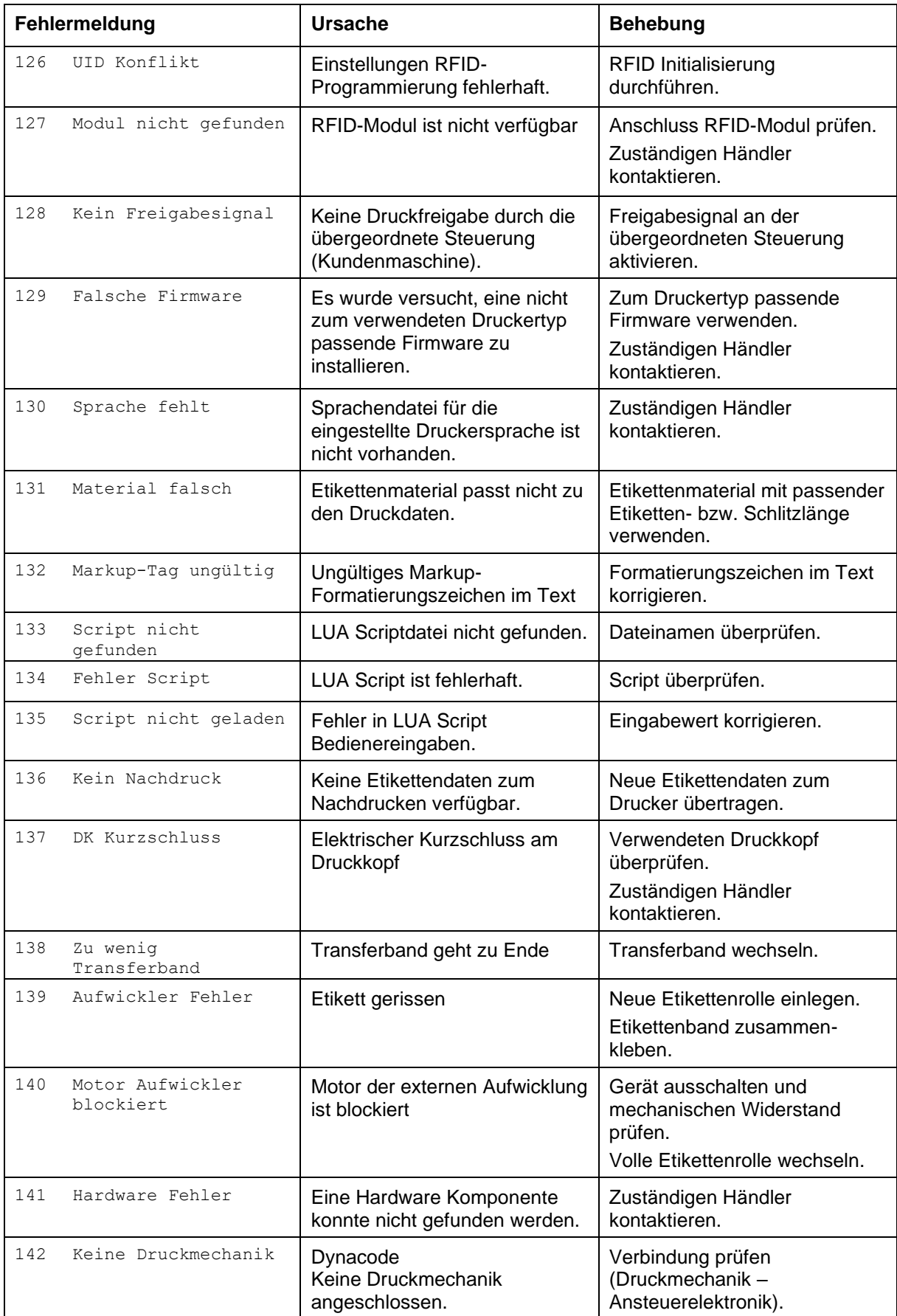

# **9 Steuereingänge und Steuerausgänge**

Über maximal 16 Steuereingänge/Steuerausgänge, nachfolgend auch Ports genannt, können verschiedene Funktionen des Drucksystems ausgelöst und Betriebszustände angezeigt werden.

Die Ports werden über eine D-Sub-Buchse (26Pin HD) auf der Rückwand des Drucksystems zur Verfügung gestellt und sind über eine Optokoppler-Halbleiterstrecke galvanisch vom Potential Erde (PE) getrennt.

Jeder Port ist als Ein- und als Ausgang konfigurierbar. Diese Funktion ist in der Drucker-Software jedoch fest vorgegeben und kann durch den Anwender nicht verändert werden.

Veränderbar und über Menü einstellbar sind Entprellzeiten und ob High- oder Low- Aktiv.

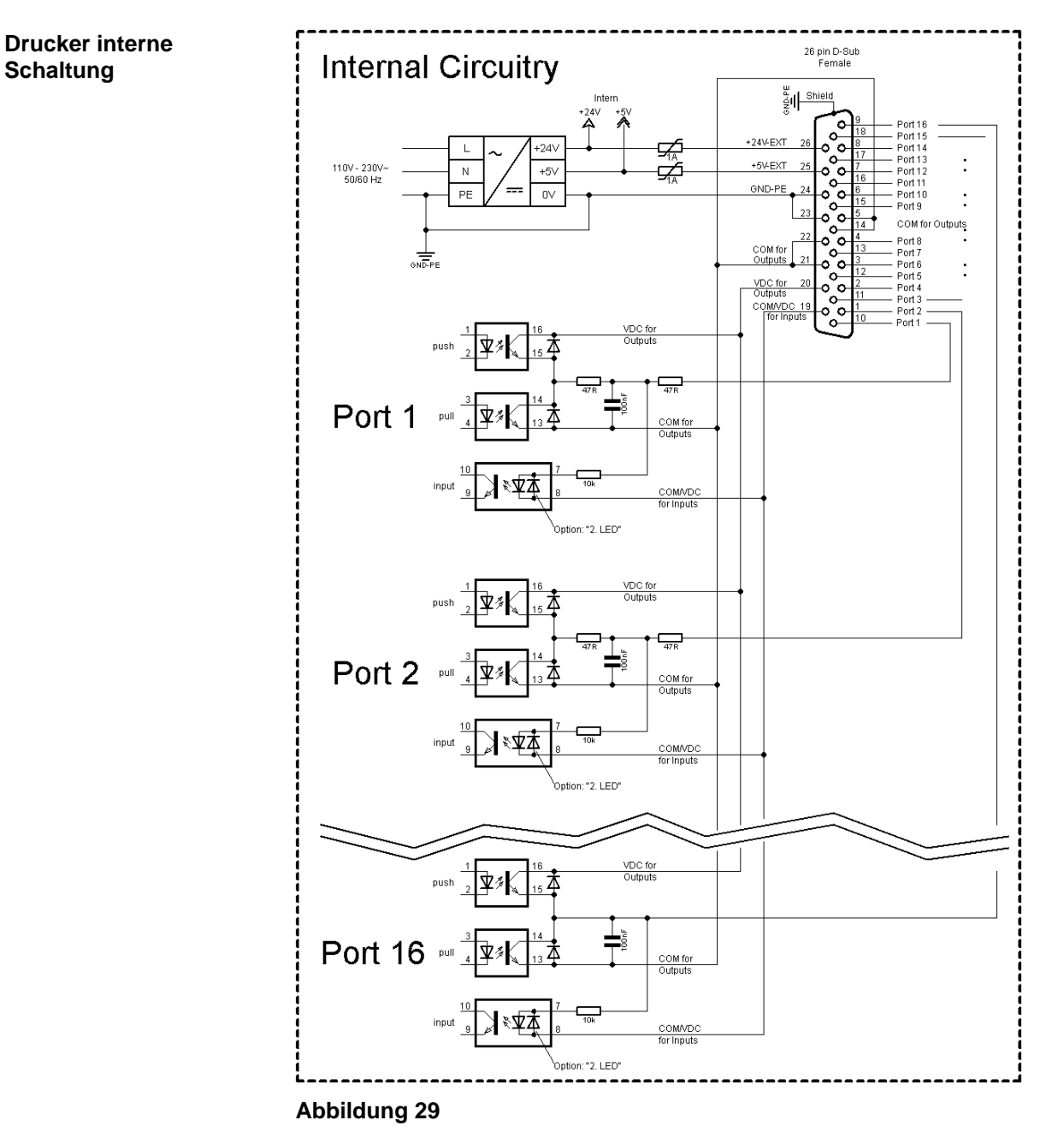

#### **Belegung der D-Sub Buchse**

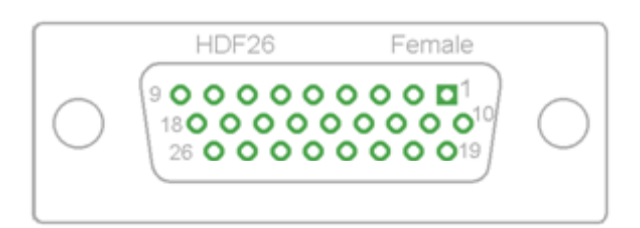

## **Abbildung 30**

#### **Pinbelegung**

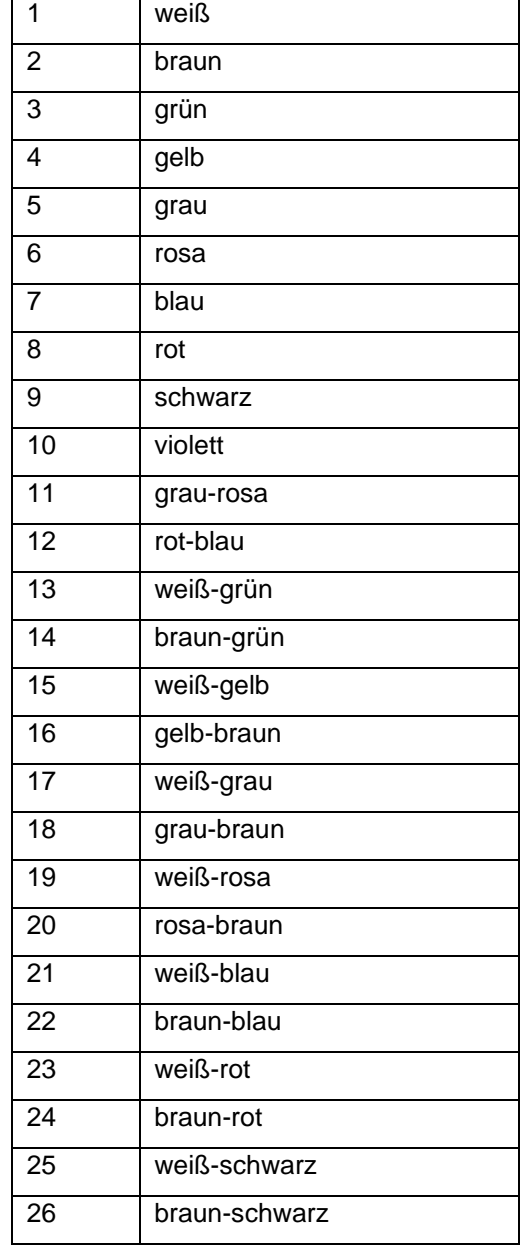

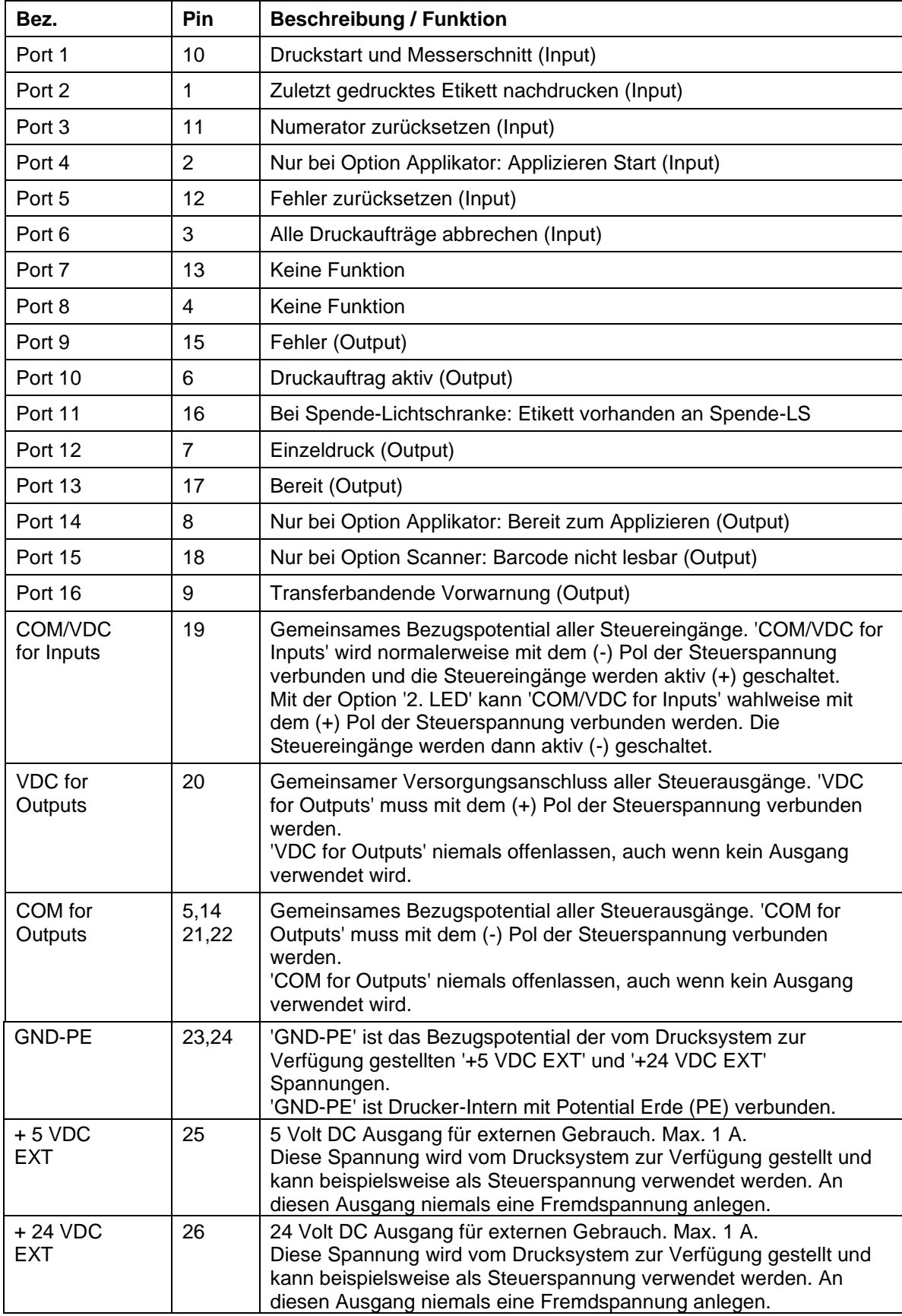

Port 1 bis Port 16 = Belegung bei I/O Profile *Std\_Label*

![](_page_65_Picture_267.jpeg)

Port 1 bis Port 16 = Belegung bei I/O Profile *StdFileSelLabel*

Port 1 bis Port 16 = Belegung bei I/O Profile *APL*

![](_page_65_Picture_268.jpeg)

# **Technische Daten**

![](_page_66_Picture_206.jpeg)

# **Beispiel 1**

Geräte-Anschluss an eine Maschine mit S7-300 SPS.

![](_page_67_Figure_4.jpeg)

#### **Abbildung 31**

![](_page_67_Figure_6.jpeg)

Geräte-Anschluss an ein Bedienpanel.

![](_page_67_Figure_8.jpeg)

![](_page_68_Figure_2.jpeg)

#### **Vorsichtsmaßnahmen**

Beim Anschluss eines Reed-Kontaktes an einen Steuereingang muss der Kontakt eine Schaltleistung von min. 1 A aufweisen um das Verkleben des Kontaktes durch den Einschaltstromstoß zu verhindern. Alternativ kann ein passender Widerstand in Reihe geschaltet werden.

Wird eine der Drucker-interne Spannungen, '+5 VDC EXT' oder '+24 VDC EXT', verwendet, sollte zum Schutz der Druckerelektronik zusätzlich eine externe Sicherung eingebaut werden. Bsp. 0,5 AF.

Bei einer induktiven Last muss zur Ableitung der Induktionsenergie beispielsweise eine antiparallel geschaltete Diode eingesetzt werden.

Um den Einfluss von Leckage-Strömen bei Steuerausgängen zu minimieren, muss je nachdem was angeschlossen ist, ein Widerstand parallel zur Last eingebaut werden.

Um Beschädigungen am Drucksystem zu vermeiden, dürfen die max. Ausgangsströme nicht überschritten, oder Ausgänge kurzgeschlossen werden.

![](_page_70_Figure_0.jpeg)

# <span id="page-70-0"></span>**10 Verdrahtungsplan**

![](_page_71_Figure_2.jpeg)

# **10.1 CPU Bestückungsplan**

![](_page_71_Picture_246.jpeg)
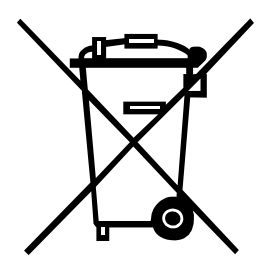

# **11 Umweltgerechte Entsorgung**

Hersteller von B2B-Geräten sind seit 23.03.2006 verpflichtet Altgeräte, die nach dem 13.08.2005 hergestellt wurden, zurückzunehmen und zu verwerten. Diese Altgeräte dürfen grundsätzlich nicht an kommunalen Sammelstellen abgegeben werden. Sie dürfen nur vom Hersteller organisiert verwertet und entsorgt werden. Entsprechend gekennzeichnete Valentin Produkte können daher zukünftig an Carl Valentin GmbH zurückgegeben werden.

Die Altgeräte werden daraufhin fachgerecht entsorgt.

Die Carl Valentin GmbH nimmt dadurch alle Verpflichtungen im Rahmen der Altgeräteentsorgung rechtzeitig wahr und ermöglicht damit auch weiterhin den reibungslosen Vertrieb der Produkte. Wir können nur frachtfrei zugesandte Geräte zurücknehmen.

Die Elektronikplatine des Drucksystems ist mit einer Lithium Batterie ausgestattet. Diese ist in Altbatteriesammelgefäßen des Handels oder bei den öffentlich-rechtlichen Entsorgungsträgern zu entsorgen.

Weitere Informationen finden Sie in der WEEE Richtlinie oder auf unserer Internetseite www.carl-valentin.de.

# 12 Index

### $\overline{\mathsf{A}}$

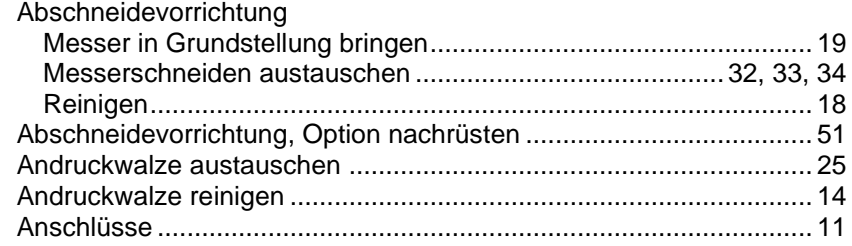

## $\overline{\mathbf{B}}$

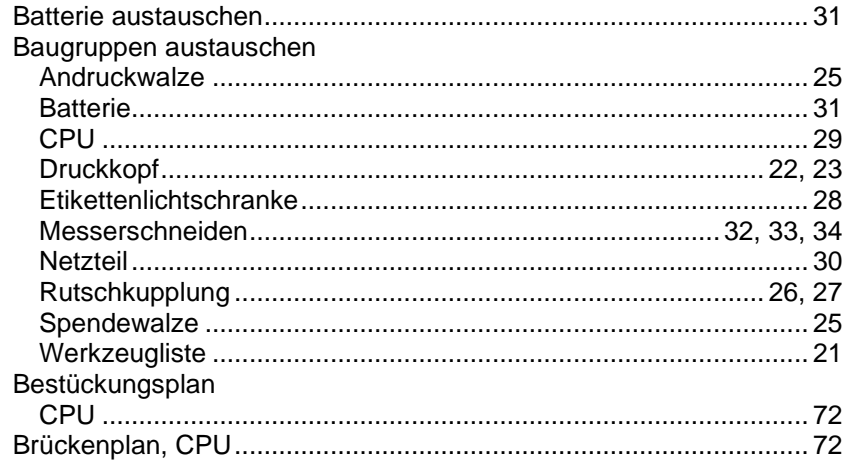

# $\mathbf C$

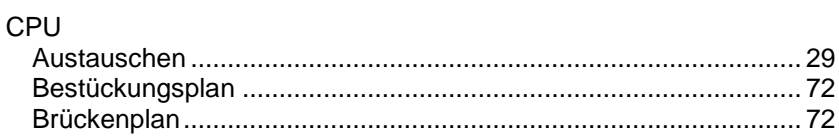

#### $\mathbf D$

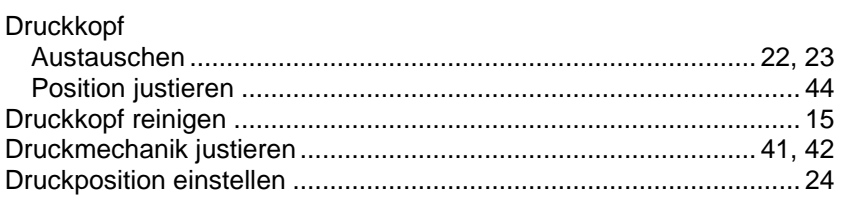

## $\mathsf{E}$

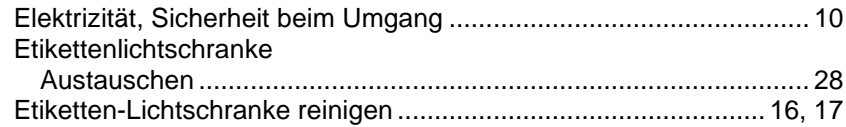

### $\mathsf F$

Fehlermeldungen/-behebungen ... 53, 54, 55, 56, 57, 58, 59, 60, 61, 62

#### $\mathsf{H}$

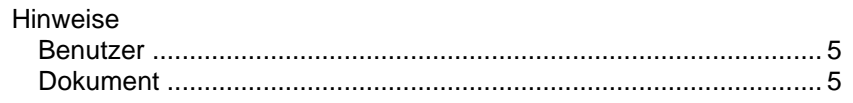

### J.

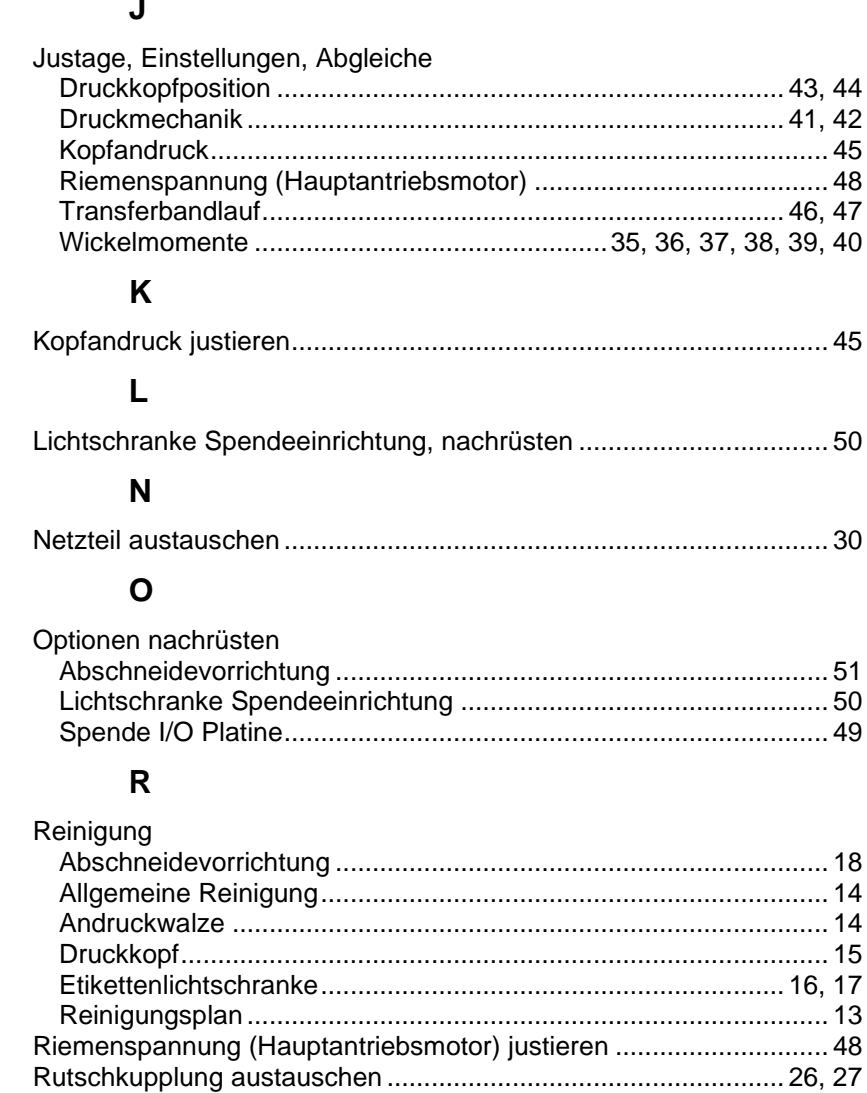

### $\mathbf{s}$

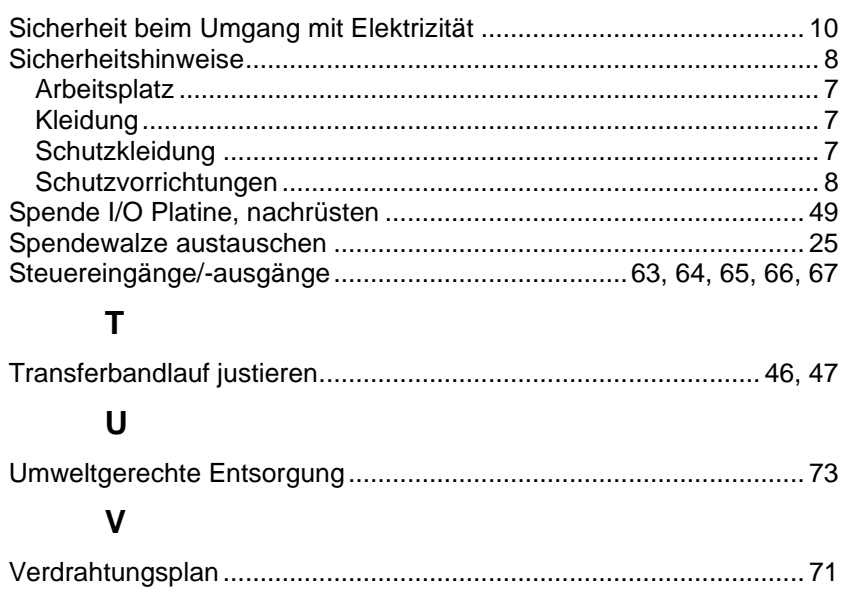

### W

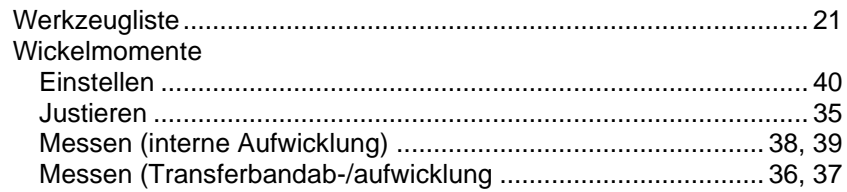

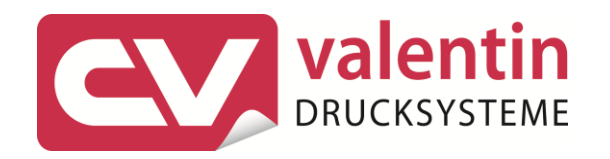

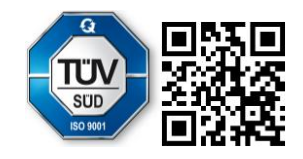

Carl Valentin GmbH Neckarstraße 78 - 86 u. 94.78056 Villingen-Schwenningen Phone +49 7720 9712-0. Fax +49 7720 9712-9901 info@carl-valentin.de.www.carl-valentin.de